# Simulink® PLC Coder™

Reference

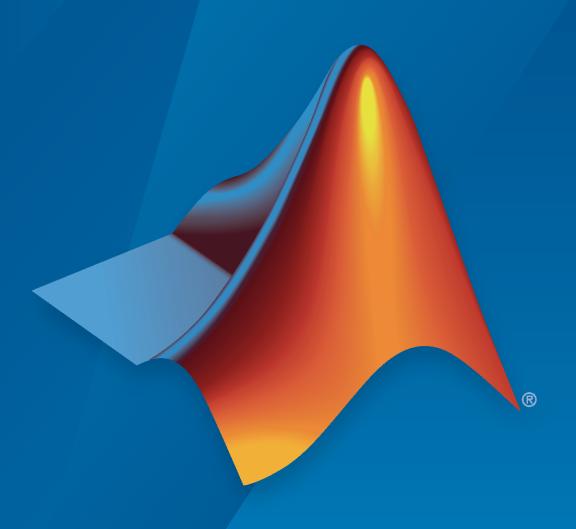

# MATLAB&SIMULINK®

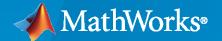

# **How to Contact MathWorks**

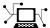

Latest news: www.mathworks.com

Sales and services: www.mathworks.com/sales\_and\_services

User community: www.mathworks.com/matlabcentral

Technical support: www.mathworks.com/support/contact\_us

**T** 

Phone: 508-647-7000

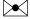

The MathWorks, Inc. 1 Apple Hill Drive Natick, MA 01760-2098

Simulink® PLC Coder™ Reference

© COPYRIGHT 2019-2020 by The MathWorks, Inc.

The software described in this document is furnished under a license agreement. The software may be used or copied only under the terms of the license agreement. No part of this manual may be photocopied or reproduced in any form without prior written consent from The MathWorks, Inc.

FEDERAL ACQUISITION: This provision applies to all acquisitions of the Program and Documentation by, for, or through the federal government of the United States. By accepting delivery of the Program or Documentation, the government hereby agrees that this software or documentation qualifies as commercial computer software or commercial computer software documentation as such terms are used or defined in FAR 12.212, DFARS Part 227.72, and DFARS 252.227-7014. Accordingly, the terms and conditions of this Agreement and only those rights specified in this Agreement, shall pertain to and govern the use, modification, reproduction, release, performance, display, and disclosure of the Program and Documentation by the federal government (or other entity acquiring for or through the federal government) and shall supersede any conflicting contractual terms or conditions. If this License fails to meet the government's needs or is inconsistent in any respect with federal procurement law, the government agrees to return the Program and Documentation, unused, to The MathWorks, Inc.

#### **Trademarks**

MATLAB and Simulink are registered trademarks of The MathWorks, Inc. See www.mathworks.com/trademarks for a list of additional trademarks. Other product or brand names may be trademarks or registered trademarks of their respective holders.

#### Patents

 $MathWorks\ products\ are\ protected\ by\ one\ or\ more\ U.S.\ patents.\ Please\ see\ www.mathworks.com/patents\ for\ more\ information.$ 

# **Revision History**

| March 2019     | Online only | New for Version 3.0 (Release 2019a)     |
|----------------|-------------|-----------------------------------------|
| September 2019 | Online only | Revised for Version 3.1 (Release 2019b) |
| March 2020     | Online only | Revised for Version 3.2 (Release 2020a) |
| September 2020 | Online only | Revised for Version 3.3 (Release 2020b) |

# Contents

|   | Blocks    |
|---|-----------|
| 1 |           |
|   |           |
|   | Functions |
| 2 |           |

# **Blocks**

# **ADD**

# Add inputs **Library:**

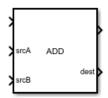

# **Description**

The ADD block implements the ADD ladder instruction. When the rung conditions are true, the block adds source A (srcA) to source B (srcB) and outputs the result to the destination (dest).

# **Ports**

# Input

# EnableIn — Enable Input

off (default) | on

Controls the execution of the block. **EnableIn** reflects the rung state preceding the block. If the rung state preceding the block is false, **EnableIn** is false, the block does not execute and the outputs are not updated.

# srcA — First input signal

scalar

The first input signal to the addition operation.

Data Types: int8 | int16 | int32 | single

# srcB — Second input signal

scalar

The second input signal to the addition operation.

Data Types: int8 | int16 | int32 | single

# **Output**

# **EnableOut — Enable Output**

off (default) | on

By default, **EnableOut** follows the state of **EnableIn**. If the **EnableIn** input to the block is false, the logic implemented by the block is not executed and **EnableOut** signal is set to false.

# dest — Output signal

scalar

Output signal resulting from the addition operation.

Data Types: int8 | int16 | int32 | single

# **See Also**

CPT | DIV | MUL | SUB

# **AFI**

Always False **Library:** 

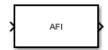

# **Description**

The AFI block implements the AFI ladder instruction. This block sets its **EnableOut** signal to false. Use this block to temporarily disable a rung while you are debugging.

# **Ports**

# Input

# **EnableIn** — **Enable Input**

off (default) | on

Controls the execution of the block. **EnableIn** reflects the rung state preceding the block. If the rung state preceding the block is false, **EnableIn** is false, the block does not execute and the outputs are not updated.

# **Output**

# **EnableOut** — **Enable Output**

off (default) | on

When the block executes, it automatically sets the **EnableOut** to false. This disables the subsequent blocks on the rung.

# **See Also**

AFI | JMP | LBL | MCR | NOP | TND

# AND

# Bitwise AND **Library:**

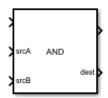

# **Description**

The AND block implements the AND ladder instruction. When the rung conditions are true, the block performs bitwise AND operation on the values at source A with the values at source B. The result of this operation is available at the destination port (dest).

# **Ports**

# Input

# EnableIn — Enable Input

off (default) | on

Controls the execution of the block. **EnableIn** reflects the rung state preceding the block. If the rung state preceding the block is false, **EnableIn** is false, the block does not execute and the outputs are not updated.

# srcA — First input signal

scalar

The first input signal to the bitwise AND operation. If the datatype is single (REAL - ladder equivalent), the input value is converted to int32 (DINT - ladder equivalent). int8, int16 (SINT, INT - ladder equivalent) datatypes are converted to int32 (DINT - ladder equivalent) by filling the upper bits with 0s.

Data Types: int8 | int16 | int32 | single

# srcB — Second input signal

scalar

The second input signal to the bitwise AND operation. If the datatype is single (REAL - ladder equivalent), the input value is converted to int32 (DINT - ladder equivalent). int8, int16 (SINT, INT - ladder equivalent) datatypes are converted to int32 (DINT - ladder equivalent) by filling the upper bits with 0s.

Data Types: int8 | int16 | int32 | single

# Output

# **EnableOut** — **Enable Output**

off (default) | on

By default, **EnableOut** follows the state of **EnableIn**. If the **EnableIn** input to the block is false, the logic implemented by the block is not executed and **EnableOut** signal is set to false.

# dest — Output signal

scalar

Output signal resulting from the bitwise AND operation. If the datatype is single (REAL - ladder equivalent), the resultant int32 (DINT - ladder equivalent) is converted to REAL (single - ladder equivalent).

Data Types: int8 | int16 | int32 | single

# See Also

NOT | OR

# **AOI** Runner

AOI Runner **Library:** 

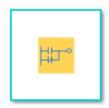

# **Description**

AOI Runner is a top organisational unit. It consists of AOI block. The AOI runner acts as an encapsulation around the ladder diagram function block.

# **See Also**

 $Ladder\ Diagram\ Program\ |\ Ladder\ Diagram\ Subroutine\ |\ Ladder\ Diagram\ Function\ Block\ (AOI)\ |\ PLC\ Controller\ |\ Task$ 

# **CLR**

#### Clear

# Library:

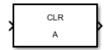

# **Description**

The CLR block implements the CLR ladder instruction. When the rung conditions are true, the block clears all the bits specified in the Data To Clear tag.

#### **Ports**

# Input

# EnableIn — Enable Input

off (default) | on

Controls the execution of the block. **EnableIn** reflects the rung state preceding the block. If the rung state preceding the block is false, **EnableIn** is false, the block does not execute and the outputs are not updated.

# Output

# **EnableOut — Enable Output**

off (default) | on

By default, **EnableOut** follows the state of **EnableIn**. If the **EnableIn** input to the block is false, the logic implemented by the block is not executed and **EnableOut** signal is set to false.

# **Parameters**

#### Data To Clear — Operand data

A (default) | boolean

Specify the data bits to be cleared. Data bits are specified in the format of tags. In Ladder Diagrams, tags (variables) are used for representing all inputs, outputs, and internal memory with attributes such as Data Type, Initial Value, and size. To change the attributes of the Data To Clear, open the **Program Variables** table within the Ladder Diagram Program block.

# **Programmatic Use**

**Block Parameter:** PLCOperandTag

**Type**: character vector **Value**: character vector

Default: 'A'

# See Also

MOV

# ControllerTags

# **Syntax**

# **Description**

The **Controller Tags** table is used to specify the global variable and I/O symbol attributes.

For example, the controller tag table can be used to specify attributes for global variables (tags) as shown.

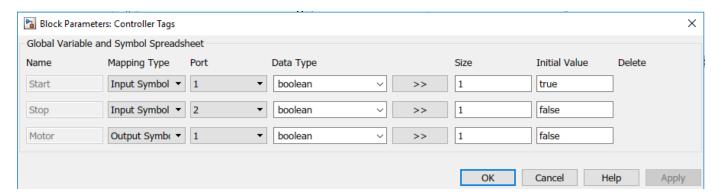

# See Also

 $AOI\ Runner\ |\ Ladder\ Diagram\ Program\ |\ Ladder\ Diagram\ Subroutine\ |\ Ladder\ Diagram\ Function\ Block\ (AOI)\ |\ Task$ 

# COP

# Copy File **Library:**

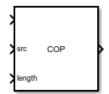

# **Description**

The COP block implements the COP instruction. When the rung conditions are true, the block is used to copy the data of the source and store it at the destination, keeping the source unchanged.

# **Ports**

# Input

# **EnableIn** — **Enable Input**

off (default) | on

Controls the execution of the block. **EnableIn** reflects the rung state preceding the block. If the rung state preceding the block is false, **EnableIn** is false, the block does not execute and the outputs are not updated.

#### src - Source

scalar | vector | matrix

It gives the value stored at source. This data is copied into destination.

Data Types: int8 | int16 | int32 | int64 | single | String | Structure

# length — Length of elements

scalar

It gives the number or source elements to copy.

Data Types: int8 | int16 | int32

# Output

# **EnableOut — Enable Output**

off (default) | on

By default, **EnableOut** follows the state of **EnableIn**. If the **EnableIn** input to the block is false, the logic implemented by the block is not executed and **EnableOut** signal is set to false.

# **Parameters**

# Source Initial Element Index — Source Start Index

1 (default) | scalar

Source Start Index is used only when the source is an array. It specifies the index of the first element to be copied into destination. If the source is not an array, then the value of Source Inital Element Index is 1.

Programmatic Use

**Block Parameter**: PLCSRCArrayIndex

**Type**: scalar Value: scalar Default: 1

Data Types: int8 | int16 | int32 | single

# Destination Array Name — Destination

A (default) | boolean

The data copied from source is stored in destination. The destination is specified in the format of tags. In Ladder Diagrams, tags (variables) are used for representing all inputs, outputs, and internal memory with attributes such as Data Type, Initial Value, and size. To change the attributes of the Destination Array Name, open the Program Variables table within the Ladder Diagram Program block.

**Programmatic Use** 

**Block Parameter:** PLCOperandTag

**Type**: character vector Value: character vector

Default: 'A'

#### Destination Initial Element Index — Destination Start Index

scalar

Destination Start Index is used only when the source is an array. It specifies the start index of destination where the data is copied. If the source and destination data is not stored in an array, then the value of Destination Initial Element Index is 1.

Programmatic Use

**Block Parameter**: PLCDestArrayIndex

**Type**: scalar Value: scalar Default: 0

Data Types: int8 | int16 | int32 | single

# See Also

FLI.

# **CPT**

Evaluate expression Library:

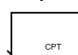

# Expr

# **Description**

The CPT block implements the CPT ladder instruction. When the rung conditions are true, the block evaluates the expression **Expr** and outputs the result to the destination (dest).

# Limitations

The CPT ladder diagram instruction does not support direct operand calls. Currently MOD, AND, XOR, FTD, and TOD instructions are unsupported as CPT operands.

#### **Ports**

#### Input

# EnableIn — Enable Input

off (default) | on

Controls the execution of the block. **EnableIn** reflects the rung state preceding the block. If the rung state preceding the block is false, EnableIn is false, the block does not execute and the outputs are not updated.

# Output

# **EnableOut — Enable Output**

off (default) | on

By default, EnableOut follows the state of EnableIn. If the EnableIn input to the block is false, the logic implemented by the block is not executed and **EnableOut** signal is set to false.

# dest — Output Signal

scalar

The result obtained after computing the expression is placed at the destination.

Data Types: int8 | int16 | int32 | single

# **Parameters**

# **Expression to Evaluate — Expression to evaluate**

'Expr' (default) | character vector

Specify the expression to be evaluated. An expression consisting of tags and/or immediate values separated by operators. In Ladder Diagrams, tags (variables) are used for representing all inputs, outputs, and internal memory with attributes such as Data Type, Initial Value, and size. To change the attributes of the Expression to Evaluate, open the **Program Variables** table within the Ladder Diagram Program block.

#### **Programmatic Use**

**Block Parameter**: PLCOperandTag

**Type**: character vector Value: character vector

Default: 'Expr'

# See Also

ADD | DIV | MUL | SUB

# CTD

# Count Down **Library**:

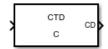

# Description

The CTD block implements the CTD ladder instruction. When the rung conditions are true, the block counts downwards.

# **Ports**

#### Input

# EnableIn — Enable Input

off (default) | on

Controls the execution of the block. **EnableIn** reflects the rung state preceding the block. If the rung state preceding the block is false, **EnableIn** is false, the block does not execute and the outputs are not updated.

# **Output**

# **CD** — Count Down Enable Output

off (default) | on

The count down enable output contains the rung-in condition when the instruction was last executed. By default, **CD** follows the state of **EnableIn**. If the **EnableIn** input to the block is false, the logic implemented by the block is not executed and **CD** signal is set to false.

# **Parameters**

#### Counter Tag — Counter Structure

C (default) | character vector

Specify the counter parameters in the format of tags. In Ladder Diagrams, tags (variables) are used for representing all inputs, outputs, and internal memory with attributes such as Data Type, Initial Value, and size. To change the attributes of the Operand Tag, open the **Program Variables** table within the Ladder Diagram Program block. The Data Type of the timer tag is of the Bus: COUNTER type with its initial value specified as a structure containing the following fields:

| Field | Description                                                                                                    | Default Value |
|-------|----------------------------------------------------------------------------------------------------|---------------|
| PRE   | The preset value specifies the value which the accumulated value must reach before the instruction indicates it is done | 0             |
| ACC   | The accumulated value specifies the number of transitions the instruction has counted.                                  | 0             |
| СИ    | The count up enable contains rung-condition-in when the instruction was last executed.                                  | 1             |
| CD    | Count down enabled.                                                                                                    | 1             |
| DN    | The done bit when set indicates the counting operation is complete                                                      | 0             |
| OV    | The overflow bit when set indicates the counter incremented past the upper limit of 2,147,483,647                       | 0             |
| UN    | The underflow when set indicates the counter decremented past the lower limit of -2,147,483,648.                        | 0             |

**Programmatic Use** 

**Block Parameter**: PLCOperandTag

Type: character vector Value: character vector

Default: 'T'

# See Also

CTD | RES | RTO | TOF | TON

# **CTU**

# Count Up **Library:**

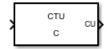

# **Description**

The CTU block implements the CTU ladder instruction. When the rung conditions are true, the block counts upwards.

# **Ports**

# Input

# EnableIn — Enable Input

off (default) | on

Controls the execution of the block. **EnableIn** reflects the rung state preceding the block. If the rung state preceding the block is false, **EnableIn** is false, the block does not execute and the outputs are not updated.

# **Output**

# **CU — Count Up Enable Output**

off (default) | on

The count up enable output contains the rung-in condition when the instruction was last executed. By default, **CU** follows the state of **EnableIn**. If the **EnableIn** input to the block is false, the logic implemented by the block is not executed and **CU** signal is set to false.

# **Parameters**

#### Counter Tag — Counter Structure

C (default) | character vector

Specify the counter parameters in the format of tags. In Ladder Diagrams, tags (variables) are used for representing all inputs, outputs, and internal memory with attributes such as Data Type, Initial Value, and size. To change the attributes of the Operand Tag, open the **Program** Variables table within the Ladder Diagram Program block. The Data Type of the timer tag is of the Bus: COUNTER type with its initial value specified as a structure containing the following fields:

| Field | Description                                                                                                    | Default Value |
|-------|----------------------------------------------------------------------------------------------------|---------------|
| PRE   | The preset value specifies the value which the accumulated value must reach before the instruction indicates it is done | 0             |
| ACC   | The accumulated value specifies the number of transitions the instruction has counted.                                  | 0             |
| CU    | The count up enable contains rung-condition-in when the instruction was last executed.                                  | 1             |
| CD    | Count down enabled.                                                                                                    | 1             |
| DN    | The done bit when set indicates the counting operation is complete                                                      | 0             |
| OV    | The overflow bit when set indicates the counter incremented past the upper limit of 2,147,483,647                       | 0             |
| UN    | The underflow when set indicates the counter decremented past the lower limit of -2,147,483,648.                        | 0             |

**Programmatic Use** 

**Block Parameter**: PLCOperandTag

Type: character vector Value: character vector

Default: 'T'

# See Also

CTU | RES | RTO | TOF | TON

# **Custom Instruction**

Create custom ladder instruction

# Library:

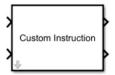

# **Description**

The Custom Instruction block implements user-defined instructions for a ladder diagram model. When the rung conditions are true, the block executes the specified custom logic. You can save these instructions in a user-defined library named plcuserlib.slx. You can also import, simulate, and export your ladder instructions by using your custom blocks saved in plcuserlib.slx library.

# **Ports**

# Input

# **EnableIn** — **Enable Input**

off (default) | on

The **EnableIn** port controls the execution of the block and also reflects the rung state preceding the block. If the rung state preceding the block is false, the **EnableIn** signal is set to false, the block does not execute the custom logic, and the outputs are not updated.

# src — Input signal

scalar

Input signal to the Custom Instruction block.

Data Types: int8 | int16 | int32 | single

#### Output

#### **EnableOut — Enable Output**

off (default) | on

If the **EnableIn** input to the block is false, the custom logic implemented by the block is not executed and **EnableOut** signal is set to false. If **EnableIn** is true and the custom instruction executes, **EnableOut** signal is set to true.

#### **Parameters**

# **Inputs and Outputs**

# Instruction Name — Name of user-defined ladder instruction

sampleBlock (default) | character vector

Name of the ladder instruction that you want to create. The Rockwell Automation® Studio 5000 IDE must support the ladder instruction name.

# Number of Inputs — Number of input signals to block

1 (default) | scalar

The number of input signals to the block that are required for your custom ladder instruction.

# Programmatic Use

Block Parameter: NumInputs

Type: scalar Value: scalar Default: 1

Data Types: int8 | int16 | int32 | single

# Input Types — Data type of input signal

```
{{ 'SINT', 'INT', 'DINT', 'REAL'}} (default) | character vector
```

The data type of the input signal specified as a cell array. If there is more than one input signal, specify the data type as a comma-separated list of cell arrays for each signal. For example, if you have two input signals with the same data type, then specify the **Input Types** as {{'SINT', 'INT', 'DINT', 'REAL'}, {'SINT', 'INT', 'DINT', 'REAL'}}.

#### **Programmatic Use**

**Block Parameter**: InputTypeList

**Type**: cell array Value: cell array

Default: {{'SINT','INT','DINT','REAL'}}

Data Types: character vector

#### Number of Outputs — Number of output signals from block

1 (default) | scalar

The number of output signals from the user-defined Custom Instruction block.

#### **Programmatic Use**

**Block Parameter:** NumOutputs

**Type**: scalar Value: scalar Default: 1

Data Types: int8 | int16 | int32 | single

# Output Types — Data type of output signal

```
{{ 'SINT', 'INT', 'DINT', 'REAL'}} (default) | character vector
```

The data type of the output signal specified as a cell array. If there is more than one output signal, specify the data type as a comma-separated list of cell arrays for each signal. For example, if you have two output signals with the same data type, then specify the **Output Types** as {{'SINT', 'INT', 'DINT', 'REAL'}, {'SINT', 'INT', 'DINT', 'REAL'}}.

#### **Programmatic Use**

Block Parameter: OutputTypeList

**Type**: cell array Value: cell array

# Default: {{'SINT','INT','DINT','REAL'}}

Data Types: character vector

# See Also

plcimportladder|plcladderinstructions

# **Topics**

"Create Custom Instruction in PLC Ladder Diagram Models"

"Import L5X Ladder Files into Simulink"

"Modeling and Simulation of Ladder Diagrams in Simulink"

"Generating Ladder Diagram Code from Simulink"

# Introduced in R2020a

# DIV

Divide one input by another **Library:** 

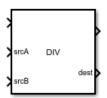

# **Description**

The DIV block implements the DIV ladder instruction. When the rung conditions are true, the block divides the dividend at source A (srcA) by the divisor at source B (srcB) and outputs the result to the destination (dest).

# **Ports**

#### Input

# **EnableIn — Enable Input**

off (default) | on

Controls the execution of the block. **EnableIn** reflects the rung state preceding the block. If the rung state preceding the block is false, **EnableIn** is false, the block does not execute and the outputs are not updated.

# srcA — First input signal

scalar

The first input signal to the division operation.

Data Types: int8 | int16 | int32 | single

# srcB — Second input signal

scalar

The second input signal to the division operation.

Data Types: int8 | int16 | int32 | single

# **Output**

# **EnableOut — Enable Output**

off (default) | on

By default, **EnableOut** follows the state of **EnableIn**. If the **EnableIn** input to the block is false, the logic implemented by the block is not executed and **EnableOut** signal is set to false.

# dest — Output signal

scalar

Output signal resulting from the division operation.

Data Types: int8 | int16 | int32 | single

# See Also

ADD | CPT | MUL | SUB

# **EQU**

# Equal To **Library:**

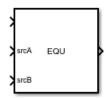

# **Description**

The EQU block implements the EQU instruction. When the rung conditions are true, the block verifies whether the value at source A is equal to the value at source B.

# **Ports**

# Input

# **EnableIn** — **Enable Input**

off (default) | on

Controls the execution of the block. **EnableIn** reflects the rung state preceding the block. If the rung state preceding the block is false, **EnableIn** is false, the block does not execute and the outputs are not updated.

# srcA — First input signal

scalar

Value to test against srcB.

Data Types: int8 | int16 | int32 | single

# srcB — Second input signal

scalar

# Value to test against srcA.

Data Types: int8 | int16 | int32 | single

# Output

# **EnableOut — Enable Output**

off (default) | on

If the **EnableIn** input to the block is false, the logic implemented by the block is not executed and **EnableOut** signal is set to false. If **EnableIn** is true, **EnableOut** signal is set to true, if srcA is equal to srcb.

# See Also

GEQ | GRT | LEQ | LES | NEQ

# **FBC**

File Bit Comparison

# Library:

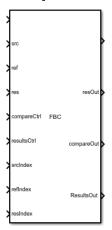

# **Description**

The FBC block implements the FBC instruction. The block compares the source and reference data bit by bit and stores the outcome in result.

# **Ports**

#### Input

# **EnableIn** — **Enable Input**

off (default) | on

This acts as the enabler for the block. The FBC block executes only when EnableIn is true.

# src - Source

integer

It gives the value stored at source. This value is compared with reference. Since the block performs a bit comparison, the source is an array variable.

Data Types: int32

# ref - Reference

integer

It gives the value stored at reference. This value is compared with source. Since the block performs a bit comparison, the reference is an array variable.

Data Types: int32

# res — Result

integer

The result of bit comparison between source and reference is stored at Result. This is an array variable.

Data Types: int32

#### compareCtrl — Compare Control

structure

It is a structure consisting of length and position variables. The length variable stores the number of bits to compare. The position variable stores the current position in the source. The initial value of position variable is 0.

#### resultsCtrl — Results Control

structure

It is a structure consisting of length and position variables. The length variable stores the number of storage locations in the result. The position variable stores the current position in the result. The initial value of position variable is 0.

# srcIndex — Source Index

scalar

Source Start Index specifies the index of the starting element in source for comparison. Typically the value of srcIndex is 0.

Data Types: int8 | int16 | int32 | single

#### refIndex - Reference Index

scalar

Reference Start Index specifies the index of the starting element in reference for comparison. Typically the value of refIndex is 0.

Data Types: int8 | int16 | int32 | single

#### resIndex — Result Index

scalar

Result Start Index specifies the index of the starting element in result for storing the result of comparison. Typically the value of resIndex is 0.

Data Types: int8 | int16 | int32 | single

# Output

#### **EnableOut — Enable Output**

off (default) | on

When set, EnableOut provides the result of the block at the output. Once EnableIn is set, it automatically sets the EnableOut.

# res0ut — Result Output

integer

The result of comparison stored in res is available at the output port. The data can be read by connecting a variable write block at resOut.

Data Types: int32

# compareOut — Compare Output

structure

The comparison operation modifies the values of position and length variable of compareCtrl. The compareCtrl structure is available at the compareOut port. The data can be read by connecting a variable write block to it.

# ResultsOut — Results Output

structure

The comparison operation modifies the values of position and length variable of resultsCtrl. The resultsCtrl structure is available at the resultsOut port. The data can be read by connecting a variable write block to it.

#### **Parameters**

# Sample time (-1 for inherited) — Discrete interval between sample time hits -1 (default) | scalar

Enter the discrete interval between sample time hits or specify -1 to inherit the sample time

See also "Specify Sample Time".

**Programmatic Use** 

**Block Parameter**: SampleTime

Type: character vector Value: real scalar Default: '-1'

# See Also

# FLL

# File Fill **Library:**

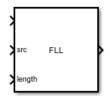

# **Description**

The FLL block implements the FLL instruction. When the rung conditions are true, the block fills a block of memory with the provided source value. The Source remains unchanged.

# **Ports**

# Input

# **EnableIn** — **Enable Input**

off (default) | on

Controls the execution of the block. **EnableIn** reflects the rung state preceding the block. If the rung state preceding the block is false, **EnableIn** is false, the block does not execute and the outputs are not updated.

#### src - Source

scalar | vector | matrix

It gives the value stored at source. This data is copied into destination.

Data Types: int8 | int16 | int32 | int64 | single | String | Structure

# length — Length of elements

scalar

Number of destination elements to fill.

Data Types: int8 | int16 | int32

# Output

# **EnableOut — Enable Output**

off (default) | on

By default, **EnableOut** follows the state of **EnableIn**. If the **EnableIn** input to the block is false, the logic implemented by the block is not executed and **EnableOut** signal is set to false.

# **Parameters**

# Destination Array Name — Destination

A (default) | boolean

The data copied from source is filled to the destination. The destination is specified in the format of tags. In Ladder Diagrams, tags (variables) are used for representing all inputs, outputs, and internal memory with attributes such as Data Type, Initial Value, and size. To change the attributes of the Destination Array Name, open the **Program Variables** table within the Ladder Diagram Program block.

#### **Programmatic Use**

Block Parameter: PLCOperandTag

**Type**: character vector Value: character vector

Default: 'A'

# Destination Initial Element Index — Destination Start Index

scalar

Destination Start Index is used only when the source is an array. It specifies the start index of destination where the data is copied. If the source and destination data is not stored in an array, then the value of Destination Initial Element Index is 1.

# **Programmatic Use**

**Block Parameter**: PLCDestArrayIndex

**Type**: scalar Value: scalar Default: 0

Data Types: int8 | int16 | int32 | single

# See Also

COP

# **FRD**

Convert to integer **Library:** 

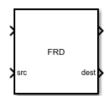

# **Description**

The FRD block implements the FRD ladder instruction. When the rung conditions are true, the block converts the BCD value at source A (srcA) to a decimal value and outputs the result to the destination (dest).

**Note** The FRD block is not supported by Simulink® Design Verifier™.

#### **Ports**

#### Input

#### EnableIn — Enable Input

off (default) | on

Controls the execution of the block. **EnableIn** reflects the rung state preceding the block. If the rung state preceding the block is false, **EnableIn** is false, the block does not execute and the outputs are not updated.

# srcA — Input signal

scalar

The input value to the conversion operation.

Data Types: int8 | int16 | int32

# Output

# **EnableOut — Enable Output**

off (default) | on

By default, **EnableOut** follows the state of **EnableIn**. If the **EnableIn** input to the block is false, the logic implemented by the block is not executed and **EnableOut** signal is set to false.

#### dest — Output signal

scalar

The decimal equivalent value of input is present at the destination.

Data Types: int8 | int16 | int32

# See Also

ADD | CPT | DIV | MUL | SUB

## **GEQ**

Greater Than or Equal To **Library:** 

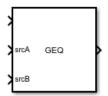

### **Description**

The GEQ block implements the GEQ instruction. When the rung conditions are true, the block verifies whether the value at source A is greater than or equal to the value at source B.

### **Ports**

### Input

### **EnableIn** — **Enable Input**

off (default) | on

Controls the execution of the block. **EnableIn** reflects the rung state preceding the block. If the rung state preceding the block is false, **EnableIn** is false, the block does not execute and the outputs are not updated.

### srcA — First input signal

scalar

Value to test against srcB.

Data Types: int8 | int16 | int32 | single

### srcB — Second input signal

scalar

Value to test against srcA.

Data Types: int8 | int16 | int32 | single

### Output

### **EnableOut — Enable Output**

off (default) | on

If the **EnableIn** input to the block is false, the logic implemented by the block is not executed and **EnableOut** signal is set to false. If **EnableIn** is true, **EnableOut** signal is set to true, if srcA is greater than or equal to srcb.

### See Also

EQU | GRT | LEQ | LES | NEQ

### **GRT**

# Greater than **Library:**

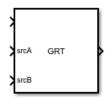

### **Description**

The GRT block implements the GRT instruction. When the rung conditions are true, the block verifies whether the value at source A is greater than the value at source B.

### **Ports**

### Input

### **EnableIn** — **Enable Input**

off (default) | on

Controls the execution of the block. **EnableIn** reflects the rung state preceding the block. If the rung state preceding the block is false, **EnableIn** is false, the block does not execute and the outputs are not updated.

### srcA — First input signal

scalar

Value to test against srcB.

Data Types: int8 | int16 | int32 | single

### srcB — Second input signal

scalar

Value to test against srcA.

Data Types: int8 | int16 | int32 | single

### Output

### **EnableOut — Enable Output**

off (default) | on

If the **EnableIn** input to the block is false, the logic implemented by the block is not executed and **EnableOut** signal is set to false. If **EnableIn** is true, **EnableOut** signal is set to true, if srcA is greater than srcb.

### See Also

EQU | GEQ | LEQ | LES | NEQ

## **JMP**

# Jump **Library:**

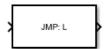

### **Description**

The JMP block implements the JMP ladder instruction. When the rung conditions are true, the block skips a part of ladder logic and the rung execution moves to the block referenced by the label block. Jump block can only skip the rungs after it. The block does not support a backward jump.

### **Ports**

### Input

### EnableIn — Enable Input

off (default) | on

Controls the execution of the block. **EnableIn** reflects the rung state preceding the block. If the rung state preceding the block is false, **EnableIn** is false, the block does not execute and the outputs are not updated.

#### Output

### **EN — Enable Output**

off (default) | on

By default, **EnableOut** follows the state of **EnableIn**. If the **EnableIn** input to the block is false, the logic implemented by the block is not executed and **EnableOut** signal is set to false.

### **Parameters**

### Jump to Label — Name of the label

L (default) | character vector

Specify the name for associated LBL instruction.

#### **Programmatic Use**

**Block Parameter: PLCLabelTag** 

Type: character vector Value: character vector

Default: 'L'

### See Also

AFI | LBL | MCR | NOP | TND

# **Junction**

Junction **Library:** 

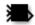

## **Description**

The Junction block is used to connect one or more ladder branches.

### **See Also**

Power Rail Terminal | Power Rail Start | Rung 1

# **Function Block (AOI)**

Ladder Diagram Function Block (AOI) **Library:** 

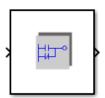

### **Description**

The Ladder Diagram function block is a standalone, organizational unit. Use this block in the absence of a general hierarchy of controller, task, program, and ladder diagram. It is also called an AOI block. The Ladder Diagram function block consists of a ladder diagram and function block variables. The function block variables represent the function variables used in the ladder diagram and provide information about its data types, size, and initial value.

#### **Ports**

### Input

#### **EnableIn** — **Enable Input**

off (default) | on

The **EnableIn** port controls the execution of the block and reflects the rung state preceding the block. If the rung state preceding the block is false, the **EnableIn** signal is set to false, the block does not execute the custom logic, and the outputs are not updated.

#### Output

### **EnableOut — Enable Output**

off (default) | on

If the **EnableIn** input to the block is false, the custom logic implemented by the block is not executed and the **EnableOut** signal is set to false. If **EnableIn** is true and the custom instruction executes, the **EnableOut** signal is set to true.

### **Parameters**

### **Inputs and Outputs**

### Function Block Name — Name of AOI

FB (default) | character vector

Name of the AOI function block that you want to create. The Rockwell Automation Studio 5000 IDE must support the ladder instruction name.

**Programmatic Use** 

**Block Parameter: PLCPOUName** 

**Type**: character vector **Value**: character vector

Default: 'FB'

### Block Data Tag — Name of the AOI instance

D (default) | character vector

Name of the AOI instance that you want to generate code for or the instance name for the imported AOI instruction. The Rockwell Automation Studio 5000 IDE must support the ladder instruction name.

**Programmatic Use** 

Block Parameter: PLCOperandTag

Type: character vector Value: character vector

Default: 'D'

### Variable Table — Open AOI variable table

Boolean

Button that opens the AOI variable table.

**Programmatic Use** 

Block Parameter: PLCEditVariableSS

**Type**: button

### Logic Routine — Open AOI ladder logic

Boolean

Button that opens the ladder logic routine to implement the AOI ladder logic.

**Programmatic Use** 

**Block Parameter: PLCEditPOU** 

Type: button

### Allow EnableInFalse Routine — Enable EnableInFalse routine ladder logic

Boolean

Check box that you select to enable the ladder logic inside the EnableInFalse routine.

**Programmatic Use** 

Block Parameter: PLCAllowEnableInFalse

**Type**: check-box

#### EnableInFalse Routine — Open EnableInFalse routine ladder logic

Boolean

Button that opens the ladder logic routine to implement the AOI EnableInFalse ladder logic.

**Programmatic Use** 

Block Parameter: PLCEditEnableInFalse

**Type**: button

### Allow Prescan Routine — Enable Prescan routine ladder logic

Boolean

Check box that you select to enable the ladder logic inside the Prescan routine.

**Programmatic Use** 

Block Parameter: PLCAllowPrescan

Type: check-box

### Prescan Routine — Open Prescan routine ladder logic

Boolean

Button that opens the ladder logic routine to implement the AOI Prescan ladder logic.

**Programmatic Use** 

Block Parameter: PLCEditPrescan

**Type**: button

### **See Also**

AOI Runner | Ladder Diagram Program | Ladder Diagram Subroutine | Ladder Diagram Function Block (AOI) | PLC Controller | Task

## **Program**

Ladder Diagram Program Library:

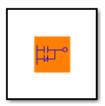

### **Description**

The Ladder Diagram program consists of the Ladder Diagram representation of the logic and program variables. The program executes Ladder Diagram rungs from top to bottom and from left to right. The program variables consists of local and external data types along with its data types, initial values and size. To understand the link between program structure in the Rockwell IDE and Program structure using Simulink PLC Coder refer to

### Tips

• When naming Programs choose different names for the Programs even if they are in different Tasks. Rockwell does not allow Programs to have the same names even if they are in different Tasks. For example, if you have an Input Task and Programs named Program and Program 1 these Program names will be unable for use in other Tasks in the same controller.

### See Also

AOI Runner | Ladder Diagram Program | Ladder Diagram Subroutine | Ladder Diagram Function Block (AOI) | PLC Controller | Task

## **Subroutine**

Ladder Diagram Subroutine Library:

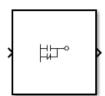

### **Description**

Ladder Diagram Subroutine allows you to create and define a named ladder routine. You can edit the logic implemented by the subroutine by clicking on the Routine Logic button found under the block parameters menu of this block.

#### **Ports**

### Input

### **EnableIn** — **Enable Input**

off (default) | on

Controls the execution of the block. **EnableIn** reflects the rung state preceding the block. If the rung state preceding the block is false, **EnableIn** is false, the block does not execute and the outputs are not updated.

### Output

### **EnableOut** — **Enable Output**

off (default) | on

By default, **EnableOut** follows the state of **EnableIn**. If the **EnableIn** input to the block is false, the logic implemented by the block is not executed and **EnableOut** signal is set to false.

#### **Parameters**

#### Routine Name — Name of the routine

R (default) | character vector

Specify the name of the ladder subroutine.

### **Programmatic Use**

**Block Parameter: PLCPOUName** 

Type: character vector Value: character vector

Default: 'R'

### Routine Logic — Open ladder logic

boolean

Button that opens the ladder subroutine logic.

**Programmatic Use** 

Block Parameter: PLCOpenRoutine

**Type**: button

### **See Also**

 $AOI\ Runner\ |\ Ladder\ Diagram\ Program\ |\ Ladder\ Diagram\ Subroutine\ |\ Ladder\ Diagram\ Function\ Block\ (AOI)\ |\ PLC\ Controller\ |\ Task$ 

### **LBL**

# Label **Library:**

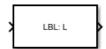

### **Description**

The LBL block implements the LBL ladder instruction. This block is used along with JMP block. The rung execution jumps to the block referenced by LBL block.

### **Ports**

### Input

### EnableIn — Enable Input

off (default) | on

Controls the execution of the block. **EnableIn** reflects the rung state preceding the block. If the rung state preceding the block is false, **EnableIn** is false, the block does not execute and the outputs are not updated.

### Output

### **EN** — **Enable Output**

off (default) | on

By default, **EnableOut** follows the state of **EnableIn**. If the **EnableIn** input to the block is false, the logic implemented by the block is not executed and **EnableOut** signal is set to false.

### **Parameters**

### Label — Name of the label

L (default) | character vector

Specify the name for the LBL.

#### **Programmatic Use**

**Block Parameter: PLCLabelTag** 

**Type**: character vector **Value**: character vector

Default: 'L'

### See Also

AFI | JMP | MCR | NOP | TND

## **LEQ**

Less Than or Equal To **Library:** 

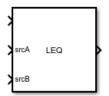

### **Description**

The LEQ block implements the LEQ instruction. When the rung conditions are true, the block verifies whether the value at source A is less than or equal to the value at source B.

### **Ports**

### Input

### **EnableIn** — **Enable Input**

off (default) | on

Controls the execution of the block. **EnableIn** reflects the rung state preceding the block. If the rung state preceding the block is false, **EnableIn** is false, the block does not execute and the outputs are not updated.

### srcA — First input signal

scalar

Value to test against srcB.

Data Types: int8 | int16 | int32 | single

### srcB — Second input signal

scalar

Value to test against srcA.

Data Types: int8 | int16 | int32 | single

### Output

### **EnableOut — Enable Output**

off (default) | on

If the **EnableIn** input to the block is false, the logic implemented by the block is not executed and **EnableOut** signal is set to false. If **EnableIn** is true, **EnableOut** signal is set to true, if srcA is less than or equal to srcb.

### See Also

EQU | GEQ | GRT | LES | NEQ

### **LES**

Less Than

### Library:

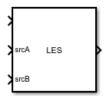

### **Description**

The LES block implements the LES instruction. When the rung conditions are true, the block verifies whether the value at source A is less than the value at source B.

### **Ports**

### Input

### **EnableIn** — **Enable Input**

off (default) | on

Controls the execution of the block. **EnableIn** reflects the rung state preceding the block. If the rung state preceding the block is false, **EnableIn** is false, the block does not execute and the outputs are not updated.

### srcA — First input signal

scalar

Value to test against srcB.

Data Types: int8 | int16 | int32 | single

### srcB — Second input signal

scalar

Value to test against srcA.

Data Types: int8 | int16 | int32 | single

### **Output**

### **EnableOut — Enable Output**

off (default) | on

If the **EnableIn** input to the block is false, the logic implemented by the block is not executed and **EnableOut** signal is set to false. If **EnableIn** is true, **EnableOut** signal is set to true, if srcA is less than srcb.

### See Also

EQU | GEQ | GRT | LEQ | NEQ

### **MCR**

Master Control Reset **Library:** 

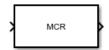

### **Description**

The MCR block implements the MCR instruction. The block simulates a master control relay that can selectively disable a section of rungs.

### **Ports**

### Input

### **EnableIn** — **Enable Input**

off (default) | on

Controls the execution of the block. **EnableIn** reflects the rung state preceding the block. If the rung state preceding the block is false, **EnableIn** is false, the block does not execute and the outputs are not updated.

### **Output**

### **EnableOut — Enable Output**

off (default) | on

When the block executes, it automatically sets the **EnableOut** to false. This disables all the subsequent blocks on the rung.

### **See Also**

AFI | JMP | LBL | NOP | TND

### MOV

# Move **Library:**

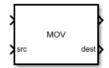

### **Description**

The MOV block implements the MOV instruction. When the rung conditions are true, the block moves a copy of the source to the destination, keeping the source unchanged.

#### **Ports**

### Input

### EnableIn — Enable Input

off (default) | on

Controls the execution of the block. **EnableIn** reflects the rung state preceding the block. If the rung state preceding the block is false, **EnableIn** is false, the block does not execute and the outputs are not updated.

### src — Input signal

scalar

Value to move.

Data Types: int8 | int16 | int32 | single

### Output

### **EnableOut — Enable Output**

off (default) | on

By default, **EnableOut** follows the state of **EnableIn**. If the **EnableIn** input to the block is false, the logic implemented by the block is not executed and **EnableOut** signal is set to false.

### dest — Output signal

scalar

Tag to store the result.

Data Types: int8 | int16 | int32 | single

### See Also

**CLR** 

### MUL

# Multiply inputs **Library:**

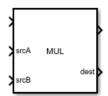

### **Description**

The MUL block implements the MUL ladder instruction. When the rung conditions are true, the block multiplies the multiplicand at source A (srcA) with the multiplier at source B (srcB) and outputs the result to the destination (dest).

### **Ports**

### Input

### **EnableIn** — **Enable Input**

off (default) | on

Controls the execution of the block. **EnableIn** reflects the rung state preceding the block. If the rung state preceding the block is false, **EnableIn** is false, the block does not execute and the outputs are not updated.

### srcA — First input signal

scalar

The first input signal to the multiplication operation.

Data Types: int8 | int16 | int32 | single

### srcB — Second input signal

scalar

The second input signal to the multiplication operation.

Data Types: int8 | int16 | int32 | single

### Output

### **EnableOut — Enable Output**

off (default) | on

By default, **EnableOut** follows the state of **EnableIn**. If the **EnableIn** input to the block is false, the logic implemented by the block is not executed and **EnableOut** signal is set to false.

### dest — Output signal

scalar

Output signal resulting from the multiplication operation.

Data Types: int8 | int16 | int32 | single

### See Also

ADD | CPT | DIV | SUB

## **NEQ**

Not Equal To **Library:** 

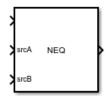

### **Description**

The NEQ block implements the NEQ instruction. When the rung conditions are true, the block verifies whether the value at source A is not equal to the value at source B.

### **Ports**

### Input

### **EnableIn** — **Enable Input**

off (default) | on

Controls the execution of the block. **EnableIn** reflects the rung state preceding the block. If the rung state preceding the block is false, **EnableIn** is false, the block does not execute and the outputs are not updated.

### srcA — First input signal

scalar

Value to test against srcB.

Data Types: int8 | int16 | int32 | single

### srcB — Second input signal

scalar

Value to test against srcA.

Data Types: int8 | int16 | int32 | single

### Output

### **EnableOut — Enable Output**

off (default) | on

If the **EnableIn** input to the block is false, the logic implemented by the block is not executed and **EnableOut** signal is set to false. If **EnableIn** is true, **EnableOut** signal is set to true, if srcA is not equal to srcb.

### See Also

EQU | GEQ | GRT | LEQ | LES

### NOP

No Operation **Library:** 

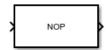

### **Description**

The NOP block implements the NOP function. The block acts as a placeholder. It performs no operation on enable or disable.

### **Ports**

### Input

### **EnableIn** — **Enable Input**

off (default) | on

Controls the execution of the block. **EnableIn** reflects the rung state preceding the block. If the rung state preceding the block is false, **EnableIn** is false, the block does not execute and the outputs are not updated.

### **Output**

### **EnableOut** — **Enable Output**

off (default) | on

When the block executes, it automatically sets the **EnableOut** to false. This disables all the subsequent blocks on the rung.

### **See Also**

AFI | JMP | LBL | MCR | TND

### NOT

# Bitwise NOT **Library:**

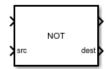

### **Description**

The NOT block implements the NOT ladder instruction. When the rung conditions are true, the block performs bitwise NOT operation on the values at source. The result of this operation is available at the destination port (dest).

### **Ports**

#### Input

### EnableIn — Enable Input

off (default) | on

Controls the execution of the block. **EnableIn** reflects the rung state preceding the block. If the rung state preceding the block is false, **EnableIn** is false, the block does not execute and the outputs are not updated.

### src — Input signal

scalar

The input signal on which to perform the bitwise NOT operation. If the datatype is single (REAL - ladder equivalent), the input value is converted to int32 (DINT - ladder equivalent). int8, int16 (SINT, INT - ladder equivalent) datatypes are converted to int32 (DINT - ladder equivalent) by filling the upper bits with 0s.

Data Types: int8 | int16 | int32 | single

#### Output

#### EnableOut — Enable Output

off (default) | on

By default, **EnableOut** follows the state of **EnableIn**. If the **EnableIn** input to the block is false, the logic implemented by the block is not executed and **EnableOut** signal is set to false.

### dest — Output signal

scalar

Output signal resulting from the bitwise NOT operation. If the datatype is single (REAL - ladder equivalent), the resultant int32 (DINT - ladder equivalent) is converted to REAL (single - ladder equivalent).

Data Types: int8 | int16 | int32 | single

### **See Also**

AND | OR

### ONS

One Shot **Library:** 

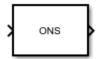

### **Description**

The ONS block implements the ONS instruction. The block makes the remainder of the rung true every time the rung-condition-in transitions from false to true.

#### **Ports**

### Input

#### **EnableIn** — **Enable Input**

off (default) | on

Controls the execution of the block. **EnableIn** reflects the rung state preceding the block. If the rung state preceding the block is false, **EnableIn** is false, the block does not execute and the outputs are not updated.

### **Output**

### **EN** — **Enable Output**

off (default) | on

By default, **EnableOut** follows the state of **EnableIn**. If the **EnableIn** input to the block is false, the logic implemented by the block is not executed and **EnableOut** signal is set to false.

### **Parameters**

### Storage Bit — Internal storage bit

SB (default) | boolean

Internal storage bit that retains the rung-condition-in from the last time the instruction was executed. Specified in the format of tags. In Ladder Diagrams, tags (variables) are used for representing all inputs, outputs, and internal memory with attributes such as Data Type, Initial Value, and size. To change the attributes of the Operand Tag, open the **Program Variables** table within the Ladder Diagram Program block.

#### **Programmatic Use**

Block Parameter: PLCOperandTag

Type: character vector Value: character vector

Default: 'SB'

### See Also

OSF | OSR

### OR

# Bitwise OR **Library:**

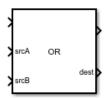

### **Description**

The OR block implements the OR ladder instruction. When the rung conditions are true, the block performs bitwise OR operation on the values at source A with the values at source B. The result of this operation is available at the destination port (dest).

### **Ports**

### Input

### EnableIn — Enable Input

off (default) | on

Controls the execution of the block. **EnableIn** reflects the rung state preceding the block. If the rung state preceding the block is false, **EnableIn** is false, the block does not execute and the outputs are not updated.

### srcA — First input signal

scalar

The first input signal to the bitwise OR operation. If the datatype is single (REAL - ladder equivalent), the input value is converted to int32 (DINT - ladder equivalent). int8, int16 (SINT, INT - ladder equivalent) datatypes are converted to int32 (DINT - ladder equivalent) by filling the upper bits with 0s.

Data Types: int8 | int16 | int32 | single

### srcB — Second input signal

scalar

The second input signal to the bitwise OR operation. If the datatype is single (REAL - ladder equivalent), the input value is converted to int32 (DINT - ladder equivalent). int8, int16 (SINT, INT - ladder equivalent) datatypes are converted to int32 (DINT - ladder equivalent) by filling the upper bits with 0s.

Data Types: int8 | int16 | int32 | single

### Output

### **EnableOut — Enable Output**

off (default) | on

By default, **EnableOut** follows the state of **EnableIn**. If the **EnableIn** input to the block is false, the logic implemented by the block is not executed and **EnableOut** signal is set to false.

### dest — Output signal

scalar

Output signal resulting from the bitwise OR operation. If the datatype is single (REAL - ladder equivalent), the resultant int32 (DINT - ladder equivalent) is converted to REAL (single - ladder equivalent).

Data Types: int8 | int16 | int32 | single

### See Also

AND | NOT

### **OSF**

One Shot Falling Library:

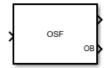

### **Description**

The OSF block implements the OSF instruction. The block sets the output bit for one scan when the rung-condition-in transitions from true to false.

### **Ports**

#### Input

### EnableIn — Enable Input

off (default) | on

Controls the execution of the block. **EnableIn** reflects the rung state preceding the block. If the rung state preceding the block is false, **EnableIn** is false, the block does not execute and the outputs are not updated.

#### Output

#### **EN — Enable Output**

off (default) | on

By default, **EnableOut** follows the state of **EnableIn**. If the **EnableIn** input to the block is false, the logic implemented by the block is not executed and **EnableOut** signal is set to false.

#### 0B - Output Bit

boolean

Bit to be modified when the rung-condition-in transitions from false to true.

Data Types: Boolean

### **Parameters**

### Storage Bit — Internal storage bit

SB (default) | boolean

Internal storage bit that retains the rung-condition-in from the last time the instruction was executed. Specified in the format of tags. In Ladder Diagrams, tags (variables) are used for representing all inputs, outputs, and internal memory with attributes such as Data Type, Initial Value, and size. To change the attributes of the Operand Tag, open the **Program Variables** table within the Ladder Diagram Program block.

Programmatic Use
Block Parameter: PLCOperandTag
Type: character vector

Value: character vector Default: 'SB'

## See Also

ONS | OSR

### **OSR**

One Shot Rising Library:

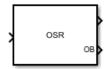

### **Description**

The OSR block implements the OSR instruction. The block sets the output bit for one scan when the rung-condition-in transitions from false to true.

### **Ports**

#### Input

### EnableIn — Enable Input

off (default) | on

Controls the execution of the block. **EnableIn** reflects the rung state preceding the block. If the rung state preceding the block is false, **EnableIn** is false, the block does not execute and the outputs are not updated.

#### Output

#### **EN — Enable Output**

off (default) | on

By default, **EnableOut** follows the state of **EnableIn**. If the **EnableIn** input to the block is false, the logic implemented by the block is not executed and **EnableOut** signal is set to false.

#### 0B - Output Bit

boolean

Bit to be modified when the rung-condition-in transitions from false to true.

Data Types: Boolean

### **Parameters**

### Storage Bit — Internal storage bit

SB (default) | boolean

Internal storage bit that retains the rung-condition-in from the last time the instruction was executed. Specified in the format of tags. In Ladder Diagrams, tags (variables) are used for representing all inputs, outputs, and internal memory with attributes such as Data Type, Initial Value, and size. To change the attributes of the Operand Tag, open the **Program Variables** table within the Ladder Diagram Program block.

Programmatic Use Block Parameter: PLCOperandTag

Type: character vector Value: character vector Default: 'SB'

## See Also

ONS | OSF

### **OTE**

Output Energize **Library:** 

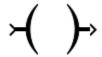

### **Description**

OTE is one of the building blocks of a ladder diagram. The OTE block implements the OTE ladder instruction. The block examines the state of the rung-condition-in and sets or clears the operand tag (data bit). If rung condition is true, the block sets the data bit to true.

### **Parameters**

### Operand Tag — Bit to be tested

A (default) | boolean

Specify the data bits to be modified. Data bits are specified in the format of tags. In Ladder Diagrams, tags (variables) are used for representing all inputs, outputs, and internal memory with attributes such as Data Type, Initial Value, and size. To change the attributes of the Operand Tag, open the **Program Variables** table within the Ladder Diagram Program block.

#### **Programmatic Use**

**Block Parameter**: PLCOperandTag

**Type**: character vector **Value**: character vector

Default: 'A'

### See Also

OTL | OTU | XIC | XIO

### OTL

Output Latch **Library:** 

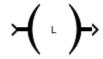

### **Description**

OTL is one of the building blocks of a ladder diagram. The OTL block implements the OTL ladder instruction. When the rung condition is true, the block sets the operand tag (data bit) to true. The data bit remains true until it is cleared, typically by an OTU block. When the rung condition is changed to false, the block does not change the status of the data bit.

#### **Parameters**

### Operand Tag — Bit to be tested

A (default) | boolean

Specify the data bits to be modified. Data bits are specified in the format of tags. In Ladder Diagrams, tags (variables) are used for representing all inputs, outputs, and internal memory with attributes such as Data Type, Initial Value, and size. To change the attributes of the Operand Tag, open the **Program Variables** table within the Ladder Diagram Program block.

**Programmatic Use** 

**Block Parameter:** PLCOperandTag

**Type**: character vector **Value**: character vector

Default: 'A'

### See Also

OTE | OTU | XIC | XIO

### OTU

Output Unlatch Library:

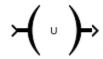

### **Description**

OTU is one of the building blocks of a ladder diagram. The OTU block implements the OTU ladder instruction. When the rung condition is true, the block clears the operand tag (data bit) to false. When the rung condition is changed to false, the block does not change the status of the data bit. It is generally used after the OTL block to unlatch the state and disable the rung.

#### **Parameters**

### Operand Tag — Bit to be tested

A (default) | boolean

Specify the data bits to be modified. Data bits are specified in the format of tags. In Ladder Diagrams, tags (variables) are used for representing all inputs, outputs, and internal memory with attributes such as Data Type, Initial Value, and size. To change the attributes of the Operand Tag, open the **Program Variables** table within the Ladder Diagram Program block.

**Programmatic Use** 

Block Parameter: PLCOperandTag

Type: character vector Value: character vector

Default: 'A'

#### See Also

OTE | OTL | XIC | XIO

### **PLC Controller**

PLC Controller **Library:** 

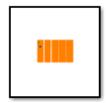

### **Description**

In Ladder Diagram, the controller is a top organisational unit that typically consists of task and controller tags. There can be a single task or multiple tasks. All the tasks inside a controller are executed in parallel. There are two types of controller blocks available in Simulink PLC Coder $^{\text{m}}$ :

- · PLC Controller Suite
- PLC Controller

PLC controller suite is a block hierarchy that models a simple complete Ladder Logic Controller structure whereas a PLC controller block consists of ladder semantics. The controller tags store the information of global variables such as DataType, Mapping type, Port, Address etc. The global variables defined for a ladder diagram form the input and output ports of the controller.

#### See Also

 $AOI\ Runner\ |\ Ladder\ Diagram\ Program\ |\ Ladder\ Diagram\ Subroutine\ |\ Ladder\ Diagram\ Function\ Block\ (AOI)\ |\ Task$ 

## **PLC Controller Suite**

PLC Controller **Library:** 

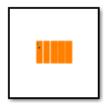

### **Description**

In Ladder Diagram, the controller is a top organisational unit that typically consists of task and controller tags. There can be a single task or multiple tasks. All the tasks inside a controller are executed in parallel. There are two types of controller blocks available in Simulink PLC Coder:

- · PLC Controller Suite
- PLC Controller

PLC controller suite is a block hierarchy that models a simple complete Ladder Logic Controller structure whereas a PLC controller block consists of ladder semantics. The controller tags store the information of global variables such as DataType, Mapping type, Port, Address etc. The global variables defined for a ladder diagram form the input and output ports of the controller.

#### See Also

 $AOI\ Runner\ |\ Ladder\ Diagram\ Program\ |\ Ladder\ Diagram\ Subroutine\ |\ Ladder\ Diagram\ Function\ Block\ (AOI)\ |\ Task$ 

## **Power Rail Start**

Power Rail Start **Library:** 

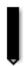

## **Description**

The block is for reference purpose only. Do not use this block for ladder diagram modeling.

### **See Also**

Junction | Power Rail Terminal | Rung 1

## **Power Rail Terminal**

Power Rail Terminal Library:

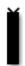

## **Description**

The block is for reference purpose only. Do not use this block for ladder diagram modeling.

### **See Also**

Junction | Power Rail Start | Rung 1

## **ProgramVariables**

### **Syntax**

### **Description**

The **Program Variables** table within the Ladder Diagram Program block contains attributes associated with tags. The tags can have attributes such as Data Type, Initial Value, and size.

For example, the program variables table can be used to specify attributes for variables (tags) as shown.

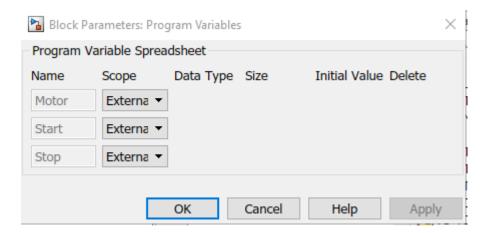

### See Also

 $AOI\ Runner\ |\ Ladder\ Diagram\ Program\ |\ Ladder\ Diagram\ Subroutine\ |\ Ladder\ Diagram\ Function\ Block\ (AOI)\ |\ Task$ 

### **RES**

# Reset **Library:**

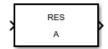

### **Description**

The RES block implements the RES ladder instruction. When the rung conditions are true, the block resets the value of TIMER, COUNTER, or a CONTROL structure.

#### **Ports**

#### Input

### **EnableIn** — **Enable Input**

off (default) | on

Controls the execution of the block. **EnableIn** reflects the rung state preceding the block. If the rung state preceding the block is false, **EnableIn** is false, the block does not execute and the outputs are not updated.

### **Output**

### **EN** — **Enable Output**

off (default) | on

By default, **EnableOut** follows the state of **EnableIn**. If the **EnableIn** input to the block is false, the logic implemented by the block is not executed and **EnableOut** signal is set to false.

### **Parameters**

### Operand Tag To Reset — Structure to Reset

A (default) | character vector

Specify the tag to reset. In Ladder Diagrams, tags (variables) are used for representing all inputs, outputs, and internal memory with attributes such as Data Type, Initial Value, and size. To change the attributes of the Operand Tag To Reset, open the **Program Variables** table within the Ladder Diagram Program block.

#### **Programmatic Use**

**Block Parameter: PLCTagToReset** 

Type: character vector Value: character vector

Default: 'A'

#### Tag Structure — Structure Type

'TIMER or COUNTER' (default) | 'CONTROL'

Specify the structure type to reset.

| Туре             | Description                            |
|------------------|----------------------------------------|
| TIMER or COUNTER | Clears the ACC field of the structure. |
| CONTROL          | Clears the POS field of the structure. |

### **Programmatic Use**

**Block Parameter**: PLCTagDataType

**Type**: character vector

Value: 'TIMER or COUNTER'|'CONTROL'
Default: 'TIMER or COUNTER'

### **See Also**

CTD | CTU | RTO | TOF | TON

### **RET**

Return Library:

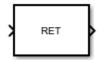

### **Description**

The RET block implements the RET instruction. The blocks is used to return the control of execution from a subroutine. It can be used only inside a subroutine. This block does not support parameters to be passed from the subroutine.

### **Parameters**

Sample time (-1 for inherited) — Discrete interval between sample time hits -1 (default) | scalar

Enter the discrete interval between sample time hits or specify -1 to inherit the sample time

See also "Specify Sample Time".

**Programmatic Use** 

**Block Parameter**: SampleTime

**Type**: character vector Value: real scalar Default: '-1'

### See Also

### **RTO**

Retentive Timer On **Library:** 

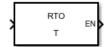

### **Description**

The RTO block implements the RTO ladder instruction. When the rung conditions are true, the block accumulates time until:

- · The timer is disabled
- The timer completes

### **Ports**

#### Input

### EnableIn — Enable Input

off (default) | on

Controls the execution of the block. **EnableIn** reflects the rung state preceding the block. If the rung state preceding the block is false, **EnableIn** is false, the block does not execute and the outputs are not updated.

#### Output

#### **EN** — **Enable Output**

off (default) | on

By default, **EnableOut** follows the state of **EnableIn**. If the **EnableIn** input to the block is false, the logic implemented by the block is not executed and **EnableOut** signal is set to false.

### **Parameters**

### Timer Tag — Timer Structure

T (default) | character vector

Specify the timer parameters in the format of tags. In Ladder Diagrams, tags (variables) are used for representing all inputs, outputs, and internal memory with attributes such as Data Type, Initial Value, and size. To change the attributes of the Operand Tag, open the **Program Variables** table within the Ladder Diagram Program block. The Data Type of the timer tag is of the Bus:TIMER type with its initial value specified as a structure containing the following fields:

| Field | Description                                                                                                    | Default Value |
|-------|----------------------------------------------------------------------------------------------------|---------------|
| PRE   | The preset value specifies the value (1 millisecond units) which the accumulated value must reach before the instruction indicates it is done | 0             |
| ACC   | The accumulated value specifies<br>the number of milliseconds that<br>have elapsed since the RTO<br>instruction was enabled.                  | 0             |
| EN    | The enable bit contains rung-<br>condition-in when the<br>instruction was last executed.                                                      | 0             |
| TT    | The timing bit when set indicates the timing operation is in process.                                                                         | 0             |
| DN    | The done bit when set indicates the timing operation is complete (or paused).                                                                 | 0             |

**Programmatic Use** 

**Block Parameter**: PLCOperandTag

Type: character vector **Value**: character vector

Default: 'T'

### See Also

CTD | CTU | RES | TOF | TON

# RungTerminal

Rung Terminal **Library:** 

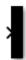

## **Description**

The block is for reference purpose only. Do not use this block for ladder diagram modeling.

## **See Also**

Junction | Power Rail Terminal | Power Rail Start

### **SUB**

# Subtract inputs **Library:**

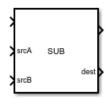

### **Description**

The SUB block implements the SUB ladder instruction. When the rung conditions are true, the block subtracts source B (srcB) from source A (srcA) and outputs the result to the destination (dest).

#### **Ports**

### Input

### EnableIn — Enable Input

off (default) | on

Controls the execution of the block. **EnableIn** reflects the rung state preceding the block. If the rung state preceding the block is false, **EnableIn** is false, the block does not execute and the outputs are not updated.

#### srcA — First input signal

scalar

The first input signal to the subtraction operation.

Data Types: int8 | int16 | int32 | single

### srcB — Second input signal

scalar

The second input signal to the subtraction operation.

Data Types: int8 | int16 | int32 | single

#### Output

#### **EnableOut — Enable Output**

off (default) | on

By default, **EnableOut** follows the state of **EnableIn**. If the **EnableIn** input to the block is false, the logic implemented by the block is not executed and **EnableOut** signal is set to false.

### dest — Output signal

scalar

Output signal resulting from the subtraction operation.

Data Types: int8 | int16 | int32 | single

## **See Also**

ADD | CPT | DIV | MUL

## **Task**

Task **Library:** 

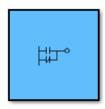

### **Description**

The task block is placed inside a PLC controller. There can be multiple tasks inside a controller. Each task consists of a program or multiple programs.

You can use the get\_param and set\_param functions to control the settings of the Task block.

| Property Name      | Description           |
|--------------------|-----------------------|
| 'Name'             | Task name             |
| 'SystemSampleTime' | Task rate             |
| 'PLCTaskWatchDog'  | Watch dog timer value |
| 'Priority'         | Task priority         |
| 'Description'      | Task Description      |

### **See Also**

AOI Runner | Ladder Diagram Program | Ladder Diagram Subroutine | Ladder Diagram Function Block (AOI) | PLC Controller | Task

### **TND**

Temporary End **Library:** 

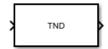

### **Description**

The TND block implements the TND ladder instruction. When the rung conditions are true, the block acts as the end of ladder diagram execution.

#### **Ports**

#### Input

### **EnableIn** — **Enable Input**

off (default) | on

Controls the execution of the block. **EnableIn** reflects the rung state preceding the block. If the rung state preceding the block is false, **EnableIn** is false, the block does not execute and the outputs are not updated.

#### **Output**

#### **EN** — **Enable Output**

off (default) | on

By default, **EnableOut** follows the state of **EnableIn**. If the **EnableIn** input to the block is false, the logic implemented by the block is not executed and **EnableOut** signal is set to false.

### **See Also**

AFI | JMP | LBL | MCR | NOP

### TOF

Timer Off Delay **Library:** 

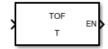

### **Description**

The TOF block implements the TOF ladder instruction. When the rung conditions are true, the block accumulates time until:

- The timer is disabled
- The timer completes

### **Ports**

#### Input

### EnableIn — Enable Input

off (default) | on

Controls the execution of the block. **EnableIn** reflects the rung state preceding the block. If the rung state preceding the block is false, **EnableIn** is false, the block does not execute and the outputs are not updated.

#### Output

#### **EN** — **Enable Output**

off (default) | on

By default, **EnableOut** follows the state of **EnableIn**. If the **EnableIn** input to the block is false, the logic implemented by the block is not executed and **EnableOut** signal is set to false.

### **Parameters**

### Timer Tag — Timer Structure

T (default) | character vector

Specify the timer parameters in the format of tags. In Ladder Diagrams, tags (variables) are used for representing all inputs, outputs, and internal memory with attributes such as Data Type, Initial Value, and size. To change the attributes of the Operand Tag, open the **Program Variables** table within the Ladder Diagram Program block. The Data Type of the timer tag is of the Bus:TIMER type with its initial value specified as a structure containing the following fields:

| Field | Description                                                                                                    | Default Value |
|-------|----------------------------------------------------------------------------------------------------|---------------|
| PRE   | The preset value specifies the value (1 millisecond units) which the accumulated value must reach before the instruction indicates it is done | 0             |
| ACC   | The accumulated value specifies<br>the number of milliseconds that<br>have elapsed since the TOF<br>instruction was enabled.                  | 0             |
| EN    | The enable bit contains rung-<br>condition-in when the<br>instruction was last executed.                                                      | 0             |
| TT    | The timing bit when set indicates the timing operation is in process.                                                                         | 0             |
| DN    | The done bit when set indicates the timing operation is complete (or paused).                                                                 | 0             |

Programmatic Use Block Parameter: PLCOperandTag

Type: character vector **Value**: character vector

Default: 'T'

## **See Also**

CTD | CTU | RES | RTO | TON

### TON

Timer On Delay **Library:** 

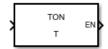

### **Description**

The TON block implements the TON ladder instruction. When the rung conditions are true, the block accumulates time until:

- The timer is disabled
- The timer completes

### **Ports**

#### Input

### EnableIn — Enable Input

off (default) | on

Controls the execution of the block. **EnableIn** reflects the rung state preceding the block. If the rung state preceding the block is false, **EnableIn** is false, the block does not execute and the outputs are not updated.

#### **Output**

#### **EN** — **Enable Output**

off (default) | on

By default, **EnableOut** follows the state of **EnableIn**. If the **EnableIn** input to the block is false, the logic implemented by the block is not executed and **EnableOut** signal is set to false.

#### **Parameters**

### Timer Tag — Timer Structure

T (default) | character vector

Specify the timer parameters in the format of tags. In Ladder Diagrams, tags (variables) are used for representing all inputs, outputs, and internal memory with attributes such as Data Type, Initial Value, and size. To change the attributes of the Operand Tag, open the **Program Variables** table within the Ladder Diagram Program block. The Data Type of the timer tag is of the Bus:TIMER type with its initial value specified as a structure containing the following fields:

| Field | Description                                                                                                    | Default Value |
|-------|----------------------------------------------------------------------------------------------------|---------------|
| PRE   | The preset value specifies the value (1 millisecond units) which the accumulated value must reach before the instruction indicates it is done | 0             |
| ACC   | The accumulated value specifies the number of milliseconds that have elapsed since the TON instruction was enabled.                           | 0             |
| EN    | The enable bit contains rung-<br>condition-in when the<br>instruction was last executed.                                                      | 0             |
| TT    | The timing bit when set indicates the timing operation is in process.                                                                         | 0             |
| DN    | The done bit when set indicates the timing operation is complete (or paused).                                                                 | 0             |

Programmatic Use Block Parameter: PLCOperandTag

Type: character vector **Value**: character vector

Default: 'T'

### See Also

CTD | CTU | RES | RTO | TOF

## **Variable Read**

Variable Read Library:

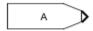

### **Description**

The block is used as an input variable assignment.

#### **Parameters**

### Data Tag — Data to be read

A (default) | boolean

Specify the data to be read, specified in the format of tags. In Ladder Diagrams, tags (variables) are used for representing all inputs, outputs, and internal memory with attributes such as Data Type, Initial Value, and size. To change the attributes of the Data Tag, open the Program Variables table within the Ladder Diagram Program block.

#### **Programmatic Use**

Block Parameter: PLCOperandTag

**Type**: character vector Value: character vector

Default: 'A'

### See Also

Variable Write

## **Variable Write**

Variable Write **Library:** 

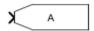

### **Description**

The block is used as an output variable assignment.

#### **Parameters**

### Data Tag — Data to be written

A (default) | boolean

Specify the data bits to be written, specified in the format of tags. In Ladder Diagrams, tags (variables) are used for representing all inputs, outputs, and internal memory with attributes such as Data Type, Initial Value, and size. To change the attributes of the Data Tag, open the **Program Variables** table within the Ladder Diagram Program block.

**Programmatic Use** 

Block Parameter: PLCOperandTag

Type: character vector Value: character vector

Default: 'A'

### See Also

Variable Read

## **XIC**

Examine If Closed **Library:** 

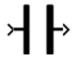

### **Description**

XIC is one of the building blocks of a ladder diagram. The XIC block implements the XIC ladder instruction. The block examines the operand tag (data bit) for an on condition. If the bit is set, the rung is enabled. If the bit is clear, the rung is disabled.

#### **Parameters**

### Operand Tag — Bit to be tested

A (default) | boolean

Specify the data bits to be tested. Data bits are specified in the format of tags. In Ladder Diagrams, tags (variables) are used for representing all inputs, outputs, and internal memory with attributes such as Data Type, Initial Value, and size. To change the attributes of the Operand Tag, open the **Program Variables** table within the Ladder Diagram Program block.

#### **Programmatic Use**

**Block Parameter:** PLCOperandTag

**Type**: character vector **Value**: character vector

Default: 'A'

### See Also

OTE | OTL | OTU | XIO

## XIO

Examine If Open **Library:** 

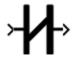

### **Description**

XIO is one of the building blocks of a ladder diagram. The XIO block implements the XIO ladder instruction. The block examines the operand tag (data bit) for an off condition. If the bit is clear, the rung is enabled. If the bit is set, the rung is disabled.

#### **Parameters**

#### Operand Tag — Bit to be tested

A (default) | boolean

Specify the data bits to be tested. Data bits are specified in the format of tags. In Ladder Diagrams, tags (variables) are used for representing all inputs, outputs, and internal memory with attributes such as Data Type, Initial Value, and size. To change the attributes of the Operand Tag, open the **Program Variables** table within the Ladder Diagram Program block.

**Programmatic Use** 

Block Parameter: PLCOperandTag

**Type**: character vector **Value**: character vector

Default: 'A'

### See Also

OTE | OTL | OTU | XIC

# **Functions**

# plccoderdemos

Product examples

### **Syntax**

plccoderdemos

## **Description**

plccoderdemos displays the Simulink PLC Coder examples.

### **Examples**

### **Display Simulink PLC Coder Examples**

Enter the following at the command prompt: plccoderdemos

### See Also

plcopenconfigset

## plccoderpref

Manage user preferences

### **Syntax**

```
plccoderpref
plccoderpref('plctargetide')
plccoderpref('plctargetide', preference_value)
plccoderpref('plctargetide', 'default')
plccoderpref('plctargetidepaths')
plccoderpref('plctargetidepaths', 'default')
plccoderpref('plctargetlist')
plccoderpref('plctargetlist', targetlist)
```

### **Description**

plccoderpref displays the current set of user preferences, including the default target IDE.

plccoderpref('plctargetide') returns the current default target IDE. This default can be the target IDE set previously, or the factory default. The factory default is 'codesys23'.

plccoderpref('plctargetide', preference\_value) sets the default target IDE to the one that you specify in preference\_value. This command sets the preference\_value to persist as the default target IDE for future MATLAB® sessions.

plccoderpref('plctargetide', 'default') sets the default target IDE to the factory default
target IDE ('codesys23').

plccoderpref('plctargetidepaths') returns a 1-by-1 structure of the installation paths of supported target IDEs.

plccoderpref('plctargetidepaths','default') sets the contents of the 1-by-1 structure of the installation paths to the default values.

plccoderpref('plctargetlist') displays the target IDEs that appear in the reduced **Target IDE** list in the Simulink Configuration Parameters dialog box. For more information, see "Target IDE" and "Show Full Target List".

plccoderpref('plctargetlist', targetlist) sets the target IDEs that appear in the reduced **Target IDE** list to the values that you specify in targetlist.

### **Input Arguments**

#### plctargetide

String directive that specifies the default target IDE.

| Value               | Description                                                                        |
|---------------------|------------------------------------------------------------------------------------|
| codesys23           | 3S-Smart Software Solutions CoDeSys Version 2.3 (default) target IDE               |
| codesys33           | 3S-Smart Software Solutions CoDeSys Version 3.3 target IDE                         |
| codesys35           | 3S-Smart Software Solutions CoDeSys Version 3.5 target IDE                         |
| brautomation30      | B&R Automation Studio® 3.0 target IDE                                              |
| brautomation40      | B&R Automation Studio 4.0 target IDE                                               |
| generic             | Generic target IDE                                                                 |
| indraworks          | Rexroth IndraWorks version 13V12 IDE                                               |
| multiprog50         | PHOENIX CONTACT (previously KW) Software MULTIPROG® 5.0 or 5.50 target IDE         |
| omron               | OMRON® Sysmac® Studio                                                              |
| plcopen             | PLCopen XML target IDE                                                             |
| pcworx60            | Phoenix Contact® PC WORX™ 6.0                                                      |
| rslogix5000         | Rockwell Automation RSLogix <sup>™</sup> 5000 Series target IDE for AOI format     |
| rslogix5000_routine | Rockwell Automation RSLogix 5000 Series target IDE for routine format              |
| step7               | Siemens <sup>®</sup> SIMATIC <sup>®</sup> STEP <sup>®</sup> 7 Version 5 target IDE |
| studio5000          | Rockwell Studio 5000 Logix Designer target IDE for AOI format                      |
| studio5000_routine  | Rockwell Studio 5000 Logix Designer target IDE for routine format                  |
| twincat211          | Beckhoff® TwinCAT® 2.11 target IDE                                                 |
| twincat3            | Beckhoff TwinCAT 3 target IDE                                                      |
| tiaportal           | Siemens TIA Portal                                                                 |
| tiaportal_double    | Siemens TIA Portal with support for double precision (LREAL type)                  |

### **Default:** codesys23

### plctargetidepaths

String that specifies the target IDE installation path. Contains a 1-by-1 structure of the installation paths of supported target IDEs.

```
codesys23: 'C:\Program Files\3S Software'
codesys33: 'C:\Program Files\3S CoDeSys'
codesys35: 'C:\Program Files\3S CoDeSys'
studio5000: 'C:\Program Files\Rockwell Software'
studio5000_routine: 'C:\Program Files\Rockwell Software'
rslogix5000_routine: 'C:\Program Files\Rockwell Software'
rslogix5000_routine: 'C:\Program Files\BrAutomation'
brautomation30: 'C:\Program Files\BrAutomation'
brautomation40: 'C:\Program Files\BrAutomation'
multiprog50: 'C:\Program Files\KW-Software\MULTIPROG 5.0'
```

```
pcworx60: 'C:\Program Files\Phoenix Contact\Software Suite 150'
step7: 'C:\Program Files\Siemens'
tiaportal: 'C:\Program Files\Siemens\Automation'
tiaportal_double: 'C:\Program Files\Siemens\Automation'
plcopen: ''
twincat211: 'C:\TwinCAT'
twincat3: 'C:\TwinCAT'
generic: ''
indraworks: ''
omron: ''
```

#### default

String that sets your preferences to the factory default.

### plctargetlist

Cell array of strings. Each string specifies a target IDE. You can specify any target IDE that is available for the plctargetide argument.

Use the string default to reset the reduced **Target IDE** list.

### **Examples**

#### **Return Current Default Target IDE**

plccoderpref('plctargetide')

'rslogix5000'

### Set rslogix5000 as New Default Target IDE

• plccoderpref('plctargetide', 'rslogix5000')
ans =
'rslogix5000'

#### See Installation Paths of Supported Target IDEs

plccoderpref('plctargetidepaths')

```
tiaportal: 'C:\Program Files\Siemens\Automation'
tiaportal_double: 'C:\Program Files\Siemens\Automation'
    plcopen: ''
twincat211: 'C:\TwinCAT'
    twincat3: 'C:\TwinCAT'
    generic: ''
indraworks: ''
    omron: ''
selectron: ''
```

#### **Customize Reduced Target IDE List**

#### **Reset Reduced Target IDE List**

#### Append Another IDE to Default Reduced Target IDE List

```
• plccoderpref('plctargetlist', [plccoderpref('plctargetlist', 'default') 'codesys35'])
ans = 1×6 cell
{'codesys23'} {'studio5000'} {'step7'} {'omron'} {'plcopen'} {'codesys35'}
```

#### **Append Another IDE to Current Reduced Target IDE List**

```
plccoderpref('plctargetlist', [plccoderpref('plctargetlist') 'codesys35'])
ans = 1×8 cell
{'codesys23'} {'studio5000'} {'step7'} {'omron'} {'plcopen'} {'codesys35'}
```

### **Tips**

Use the Simulink Configuration Parameters dialog box to change the installation path of a target IDE (**Target IDE Path**).

## plcgeneratecode

Generate structured text or ladder diagram (L5X) for the atomic subsystem

### **Syntax**

generatedfiles= plcgeneratecode(system)

### **Description**

generatedfiles= plcgeneratecode(system) generates Structure Text or Ladder Diagram for the specified atomic subsystem in a model.

- Structured Text is generated for the specified atomic subsystem in a model. Argument system is the fully qualified path name of the atomic subsystem.generatedfiles is a cell array of the generated file names. You must first load or start the model.
- Ladder Diagram (L5X) file is generated for the specified system in the model. Argument system is the fully qualified path name of the top organizational unit in the Simulink model. The system should either be a PLC Controller block, Ladder Diagram Function (AOI) block or an AOI Runner block. generatedfiles is a cell array of the generated file names. You must first load or start the Simulink model.

### **Input Arguments**

#### system — Full file path

character vector

For Structured Text, system specifies the relative or absolute path to the atomic subsystem in the Simulink model.

For Ladder Diagram, system specifies the relative or absolute path to the Simulink model, imported from the Ladder L5X file or a manually created model.

### **Output Arguments**

### generatedfiles — Array of generated file names

character array

Specifies the name of the generated code and testbench files.

### **Examples**

### Generate Structured Text Code for Subsystem

Open or load the model containing the subsystem.

plcdemo\_simple\_subsystem

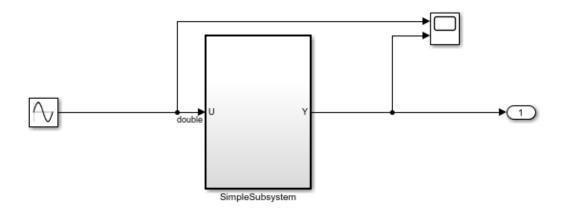

This introductory model shows the code generated for a simple subsystem consisting of a few basic Simulink blocks. To build the subsystem, right-click on the subsystem block and select PLC Code > Generate Code for Subsystem.

The Diagnostic Viewer displays hyperlinks to the generated code files, click the links to view the generated files.

Copyright 2009-2019 The MathWorks, Inc.

Generate code for the subsystem, plcdemo\_simple\_subsystem/SimpleSubsystem.
generatedFiles = plcgeneratecode('plcdemo\_simple\_subsystem/SimpleSubsystem');

#### **Generate PLC Code for Ladder diagram model**

The following example demonstrates how to import a simple ladder diagram from an L5X file (simpleController.L5X) into the Simulink environment and then generate Ladder Diagram (L5X) from the imported model. The ladder L5X file was created using RSLogix 5000 IDE and contains contacts and coils representing switches and motor. The following is a snapshot of the ladder structure.

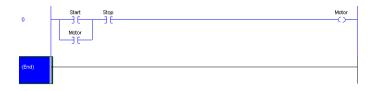

Use the plcladderimport function to import the ladder into Simulink.

[mdlName,mdlLib,busScript] = plcimportladder('simpleController.L5X','OpenModel','On')

The imported model contains a PLC Controller block named simpleController, followed by a Task block named MainTask and finally a Ladder Diagram Program block named MainProgram. The model imported into Simulink has blocks that implement the functionality of the contacts and coils.

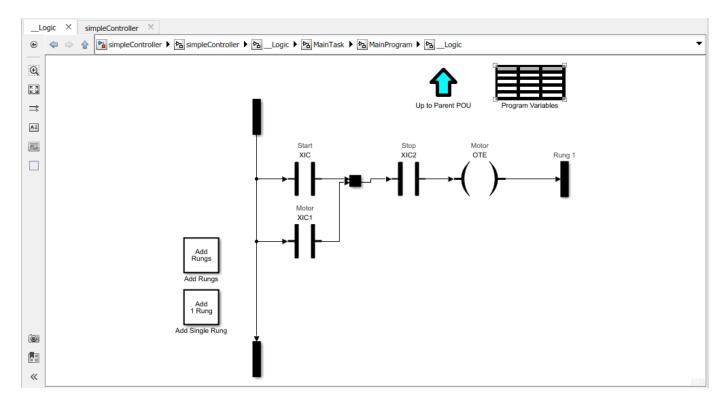

Generate code for the subsystem, simpleController/simpleController.

generatedFiles = plcgeneratecode('simpleController/simpleController');

PLC code generation successful for 'simpleController'simpleController'.

Generated ladder files:
plcsrc\simpleController\_gen.L5X

## See Also

plcgeneratecode | plcgeneraterunnertb | plcimportladder | plcladderlib |
plcladderoption | plcopenconfigset

## plcopenconfigset

Open Configuration Parameters dialog box for subsystem

## **Syntax**

plcopenconfigset(subsystem)

## **Description**

plcopenconfigset(subsystem) opens the Configuration Parameters dialog box for the specified atomic subsystem in the model. subsystem is the fully qualified path name of the atomic subsystem.

## **Examples**

#### **Open Configuration Parameters for Subsystem**

Open the model containing the subsystem.

open\_system('plcdemo\_simple\_subsystem')

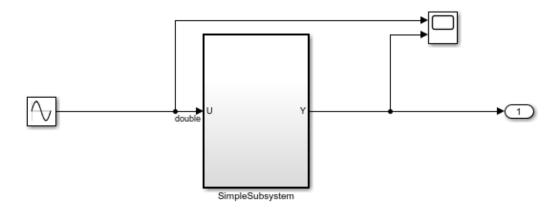

This introductory model shows the code generated for a simple subsystem consisting of a few basic Simulink blocks. To build the subsystem, right-click on the subsystem block and select PLC Code > Generate Code for Subsystem.

The Diagnostic Viewer displays hyperlinks to the generated code files, click the links to view the generated files.

Copyright 2009-2019 The MathWorks, Inc.

Open the Configuration Parameters dialog box for the subsystem, plcdemo\_simple\_subsystem/SimpleSubsystem.

plcopenconfigset('plcdemo\_simple\_subsystem/SimpleSubsystem')

## plccheckforladder

(Has been removed) Check whether Stateflow chart is ready for Ladder Diagram code generation

**Note** plccheckforladder will be removed in a future release. For more information, see "Compatibility Considerations".

## **Syntax**

plccheckforladder(chartPath)

## **Description**

plccheckforladder(chartPath) checks whether a Stateflow chart (Stateflow) is ready for Ladder Diagram code generation. If the chart has properties that do not allow Ladder Diagram code generation, the function shows errors in the Diagnostic Viewer window.

## **Examples**

#### Preparation of Stateflow Chart for Ladder Diagram Code Generation

```
Open the model plcdemo ladder three aspect.
```

```
open_system('plcdemo_ladder_three_aspect')
```

The model contains a subsystem Subsys, which contains a Stateflow chart, 3Aspect. Save the model elsewhere with the name plcdemo ladder three aspect copy.

Enable super step semantics for the chart. In the chart properties, select **Enable Super Step Semantics**.

Check whether the Stateflow chart is ready for Ladder Diagram code generation.

```
plccheckforladder('plcdemo_ladder_three_aspect_copy/Subsys/3Aspect')
```

You see the following error message in the Diagnostic Viewer window:

```
Chart must not have superstep semantics enabled in Objects: 'Subsys/3Aspect'
```

Prepare the chart for Ladder Diagram code generation.

```
plcprepareforladder('plcdemo ladder three aspect copy/Subsys/3Aspect')
```

Check again whether the chart is ready for Ladder Diagram code generation.

```
plccheckforladder('plcdemo ladder three aspect copy/Subsys/3Aspect')
```

There are no more error messages. The function plcprepareforladder has disabled super step semantics for the chart.

### **Input Arguments**

#### chartPath — Full path name of the Stateflow chart

character vector

Full path name of the Stateflow chart relative to the top level Simulink model, specified as a character vector. To obtain the full path, select the Stateflow chart in your model and use the gcb function.

Example: gcb, 'ThreeAspectAutoSignal/Subsystem/AutoSignalChart'

## **Compatibility Considerations**

#### plccheckforladder will be removed

Not recommended starting in R2019a

plccheckforladder will be removed in a future release. Use Simulink model for ladder logic instead of Stateflow charts. Use the blocks from the PLC Ladder library to create a model that is compatible with ladder diagram generation. To open this library, type plcladderlib at the MATLAB command prompt.

#### See Also

#### **Topics**

- "Prepare Chart for Simulink PLC Coder Ladder Diagram Code Generation"
- "Generate Simulink PLC Coder Ladder Diagram Code from Stateflow Chart"
- "Import Ladder Diagram Code to CODESYS 3.5 IDE and Validate Diagram"
- "Simulink PLC Coder Ladder Diagram Code Generation"
- "Supported IDE Platforms"

#### Introduced in R2016b

## plcprepareforladder

(Has been removed) Change some Stateflow chart properties to enable Ladder Diagram code generation

**Note** plcprepareforladder will be removed in a future release. For more information, see "Compatibility Considerations".

### **Syntax**

plcprepareforladder(chartPath)

## **Description**

plcprepareforladder(chartPath) changes certain properties of a Stateflow chart (Stateflow) so that the chart is ready for Ladder Diagram code generation. The following properties are changed:

- The data types of inputs and outputs are changed to Boolean.
- The action language of the chart is changed to C.
- Super step semantics and chart initialization at execution are disabled.

## **Examples**

#### Preparation of Stateflow Chart for Ladder Diagram Code Generation

```
Open the model plcdemo_ladder_three_aspect.
```

```
open_system('plcdemo_ladder_three_aspect')
```

The model contains a subsystem Subsys, which contains a Stateflow chart, 3Aspect. Save the model elsewhere with the name plcdemo ladder three aspect copy.

Enable super step semantics for the chart. In the chart properties, select **Enable Super Step Semantics**.

Check whether the Stateflow chart is ready for Ladder Diagram code generation.

```
plccheckforladder('plcdemo_ladder_three_aspect_copy/Subsys/3Aspect')
```

You see the following error message in the Diagnostic Viewer window:

```
Chart must not have superstep semantics enabled in Objects: 'Subsys/3Aspect'
```

Prepare the chart for Ladder Diagram code generation.

```
plcprepareforladder('plcdemo_ladder_three_aspect_copy/Subsys/3Aspect')
```

Check again whether the chart is ready for Ladder Diagram code generation.

```
plccheckforladder('plcdemo_ladder_three_aspect_copy/Subsys/3Aspect')
```

There are no more error messages. The function plcprepareforladder has disabled super step semantics for the chart.

#### **Tips**

- Before you use this function, make a backup copy of your model because the function changes chart properties.
- The function does not change all properties that would allow for Ladder Diagram code generation. You must explicitly change certain properties. For the full list of chart properties that are not allowed, see "Restrictions on Stateflow Chart for Ladder Diagram Generation".

### **Input Arguments**

#### chartPath — Full path name of the Stateflow chart

character vector

Full path name of the Stateflow chart relative to the top level Simulink model, specified as a character vector. To obtain the full path, select the Stateflow chart in your model and use the gcb function.

Example: gcb, 'ThreeAspectAutoSignal/Subsystem/AutoSignalChart'

## **Compatibility Considerations**

#### plcprepareforladder will be removed

Not recommended starting in R2019a

plcprepareforladder will be removed in a future release. Use Simulink model for ladder logic instead of Stateflow charts.

#### See Also

#### **Topics**

"Prepare Chart for Simulink PLC Coder Ladder Diagram Code Generation"

"Generate Simulink PLC Coder Ladder Diagram Code from Stateflow Chart"

"Import Ladder Diagram Code to CODESYS 3.5 IDE and Validate Diagram"

"Simulink PLC Coder Ladder Diagram Code Generation"

#### Introduced in R2016b

<sup>&</sup>quot;Supported IDE Platforms"

## plcgenerateladder

(Has been removed) Generate Ladder Diagram code from Stateflow chart

**Note** plcgenerateladder will be removed in a future release. For more information, see "Compatibility Considerations".

### **Syntax**

plcgenerateladder(chartPath)
plcgenerateladder(chartPath, Name, Value)

## **Description**

plcgenerateladder(chartPath) generates code from a Stateflow chart (Stateflow) that you can import to an IDE such as CODESYS 3.5 and view as a ladder diagram.

plcgenerateladder(chartPath, Name, Value) uses additional options specified by one or more Name, Value pair arguments. For instance, you can create a validation model or test bench to compare the generated Ladder Diagram code against the original Stateflow chart.

## **Input Arguments**

#### chartPath — Full path name of the Stateflow chart

character vector

Full path name of the Stateflow chart relative to the top level Simulink model, specified as a character vector. To obtain the full path, select the Stateflow chart in your model and use the gcb function.

The Stateflow chart must have these properties:

- The inputs and outputs to the chart must be Boolean. These inputs and outputs correspond to the input and output terminals of your PLC.
- Each state of the chart must correspond to a chart output.
- The expressions controlling the transition between states must involve only Boolean operations between the inputs.

For instance, in the following chart, c1, c2, c3, and c4 are Boolean inputs to the model. A1, A2, A3, and A4 are Boolean outputs from the model.

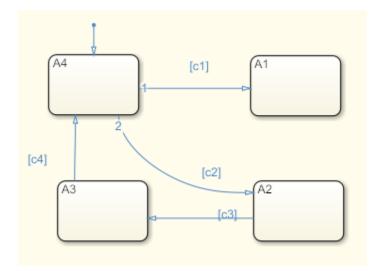

Some advanced Stateflow features are not supported because of inherent restrictions in ladder logic semantics. See the full list of unsupported features.

Example: gcb, 'ThreeAspectAutoSignal/Subsystem/AutoSignalChart'

#### **Name-Value Pair Arguments**

Specify optional comma-separated pairs of Name, Value arguments. Name is the argument name and Value is the corresponding value. Name must appear inside quotes. You can specify several name and value pair arguments in any order as Name1, Value1, . . . , NameN, ValueN.

Example: 'GenerateTestBench', 'on', 'PLC\_OutputDir', 'laddereqn' generates test bench code in addition to the ladder diagram and places the generated files in the subfolder laddereqn of the current working folder.

# **GenerateTestBench** — **Generate test bench for validation** 'off' (default) | 'on'

Specify whether a test bench must be generated.

You can import the Ladder Diagram code and the test bench together to a target IDE such as CODESYS 3.5. In the IDE, you can validate the ladder diagram against the test bench.

# InsertGuardResets — Add reset coils to safeguard against multiple active states 'off' (default) | 'on'

In the ladder diagram, when the output coil corresponding to the active state is turned on, reset coils can be used to force deactivation of other states. The reset coils act as a safeguard against multiple states being simultaneously active. Specify whether the reset coils must be generated.

If you do not enable this option, each output is a coil that represents a state in the chart.

The following figure shows an output of the diagram when imported into the CODESYS 3.5 IDE. The output coil represents a state A1 in the chart. When the state is active, the coil receives power.

```
A1_new A1 ( )
```

• If you enable this option, each output is a coil that represents a state of the chart. The output is also coupled with reset coils that represent the other states. When a particular state is active, the reset coils force deactivation of the other states.

The following figure shows an output in the ladder diagram when viewed in the CODESYS 3.5 IDE. The output coil represents a state A1. To avoid multiple states from being simultaneously active, the signal that turns the coil on also turns on the reset coils associated with the other states A2, A3, and A4.

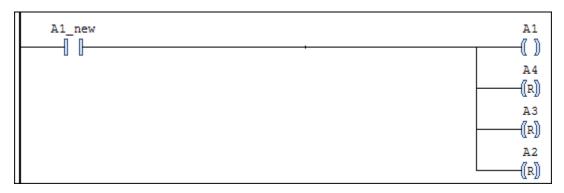

# **GenerateValidationModel — Generate model with Ladder Diagram code for validation** 'off' (default) | 'on'

Specify whether a validation model must be generated. You can use the validation model to compare the generated Ladder Diagram code against the original Stateflow chart.

The validation model has two Subsystem blocks:

- The first block has the original Stateflow Chart.
- The second block has the Ladder Diagram code in a MATLAB Function block.

When you simulate this validation model, for all inputs, the software verifies the output of the second block against the first block. If the output of the second Subsystem block does not match the first, the simulation fails.

# PLC\_OutputDir — Path relative to current folder where generated files are placed 'plcsrc' (default) | character vector

Path relative to the current folder, specified as a character vector. The generated code files are placed in this subfolder. If you do not specify a value, the subfolder plcsrc is used.

The output folder must not have the same name as the current folder. For instance, if you do not specify an output folder, plcsrc is used. If the current folder is also plcsrc, an error occurs.

Example: 'out\plccode'

## **Compatibility Considerations**

#### plcgenerateladder will be removed

Not recommended starting in R2019a

plcgenerateladder will be removed in a future release. Use Simulink model for ladder logic instead of Stateflow charts.

#### See Also

#### **Topics**

"Prepare Chart for Simulink PLC Coder Ladder Diagram Code Generation"

"Generate Simulink PLC Coder Ladder Diagram Code from Stateflow Chart"

"Import Ladder Diagram Code to CODESYS 3.5 IDE and Validate Diagram"

"Simulink PLC Coder Ladder Diagram Code Generation"

"Supported IDE Platforms"

#### Introduced in R2016b

## plcimportladder

Import ladder diagram into a Simulink subsystem

## **Syntax**

```
mdlname = plcimportladder(filename)
[mdlname,mdllib,genbusscript] = plcimportladder(filename,Name,Value)
```

## **Description**

mdlname = plcimportladder(filename) generates a Simulink representation of the ladder diagram in the L5X file created using Rockwell Automation IDEs such as RSLogix 5000 and Studio 5000.

[mdlname,mdllib,genbusscript] = plcimportladder(filename,Name,Value)generates a
Simulink representation of the ladder diagram in the L5X file with properties specified using one or
more Name, Value pair arguments.

## **Examples**

#### **Import Simple Ladder Diagram into Simulink**

The following example demonstrates how to import a simple ladder diagram from an L5X file (simpleController.L5X) into the Simulink environment. Create the simpleController.L5X by using RSLogix 5000 IDE. The ladder diagram contains contacts and coils representing switches and motor. The following is a snapshot of the ladder diagram structure.

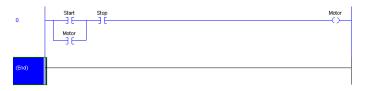

Use the plcladderimport function to import the created ladder diagram into Simulink. For this example, the program Name of the ladder is MainProgram and the MainRoutineName is MainRoutine.

```
[mdlName,mdlLib,busScript] = plcimportladder('simpleController.L5X','OpenModel','On')
mdlName =
    'simpleController'

mdlLib =
    'simpleController_lib'
```

```
busScript =
  []
```

The imported model contains a PLC Controller block named simpleController, followed by a Task block named MainTask and finally a Ladder Diagram Program block named MainProgram. The model imported into Simulink has blocks that implement the functionality of the contacts and coils.

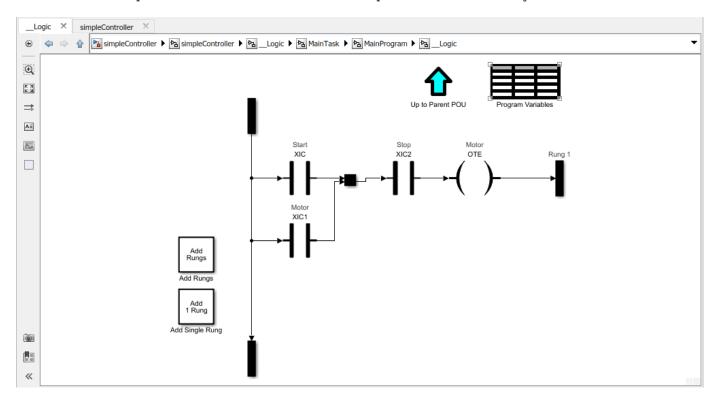

You can traverse up these organizational blocks by double-clicking the Up to Parent POU element. The Program Variables spreadsheet contains the variables Start, Stop, and Motor. You can use this table to modify attributes of the variables such as Data Type, Initial Value, and size

## **Input Arguments**

#### filename — Name of the ladder file

character vector

Specifies the name of the ladder file to read. Depending on the location of your file, you can either specify the name of the file or provide the full or relative path. name.

#### **Name-Value Pair Arguments**

Specify optional comma-separated pairs of Name, Value arguments. Name is the argument name and Value is the corresponding value. Name must appear inside quotes. You can specify several name and value pair arguments in any order as Name1, Value1, . . . , NameN, ValueN.

```
Example: [mdlName, mdlLib, genBusScript] =
plcimportladder('sampleLadder.L5X','OpenModel','on','TopAOI','sampleAOI')
```

#### **OpenModel** — Keep the model open

off (default) | on

At the end of import process, the model is hidden by default. To keep the model open at the end of import, set the value of <code>OpenModel</code> to <code>on</code>.

#### TopA0I — Top AOI name

character vector

Specify the function blocks that is to be imported. The software imports it into a ladder diagram 'runner' block.

### **Output Arguments**

#### mdlname — Simulink model name

character array

Specifies the name of the generated Simulink model.

#### mdllib — Simulink library name

character array

Specifies the name of the generated Simulink model library.

#### genbusscript — Name of the bus script

character array

Specifies the name of the generated bus script.

#### See Also

plccleartypes | plcgeneratecode | plcgeneraterunnertb | plcladderlib |
plcladderoption | plcloadtypes

#### **Topics**

- "Supported Features in Ladder Diagram"
- "Import L5X Ladder Files into Simulink"
- "Modeling and Simulation of Ladder Diagrams in Simulink"
- "Generating Ladder Diagram Code from Simulink"
- "Verify Generated Ladder Diagram Code"

## plcdispextmodedata

Display the external mode logging data

## **Syntax**

plcdispextmodedata(filename)

## **Description**

plcdispextmodedata(filename) displays logging data information contained in the filename MAT-file on the MATLAB command window. The OPC Toolbox $^{\text{\tiny M}}$  is required to run the external mode visualization.

### **Examples**

#### **Display Logging Data Information**

The following example reads the logging data information stored in plc\_log\_data.mat and displays it on the command window.

plcdispextmodedata('plc\_log\_data.mat')

```
Log data:
#1: Y1: LREAL
#2: Y2: LREAL
#3: Y3: LREAL
#4: io Chart.out: DINT
#5: io Chart.ChartMode: DINT
#6: io_Chart.State_A: B00L
#7: io_Chart.State_B: B00L
#8: io Chart.State C: BOOL
#9: io Chart.State D: BOOL
#10: io Chart.is active c3 Subsystem: USINT
#11: io MATLABFunction.y: LREAL
#12: io MATLABFunction.i: LREAL
#13: io S1.y: LREAL
#14: io S1.UnitDelay DSTATE: LREAL
#15: i1 S1.y: LREAL
#16: i1 S1.UnitDelay DSTATE: LREAL
```

## **Input Arguments**

#### filename — Name of the MAT-file

character vector

Name of the MAT-file containing the logging information.

#### See Also

plcgeneratecode | plcrunextmode

## **Topics**

"External Mode Logging"

"Generate Structured Text Code with Logging Instrumentation"

"Use the Simulation Data Inspector to Visualize and Monitor the Logging Data"

## plcladderinstructions

Lists ladder instructions identified by Simulink PLC Coder

## **Syntax**

out = plcladderinstructions

## **Description**

out = plcladderinstructions returns the ladder instructions identified by Simulink PLC Coder. You can use these instructions to check if a customized, user-defined instruction has been identified by Simulink PLC Coder.

## **Examples**

#### **Verify Simulink PLC Coder Identified Instructions**

To verify if Simulink PLC Coder has identified your newly created instruction, at the MATLAB command line, enter:

plcladderinstructions

This command lists the instructions that Simulink PLC Coder can use. The supported instructions displayed in the output now includes your newly created instructions.

## **Output Arguments**

#### out - Ladder instructions identified by Simulink PLC Coder

character array

List of ladder instructions identified by Simulink PLC Coder.

#### See Also

Custom Instruction | plcimportladder | plcladderlib

#### Topics

- "Create Custom Instruction in PLC Ladder Diagram Models"
- "Import L5X Ladder Files into Simulink"
- "Modeling and Simulation of Ladder Diagrams in Simulink"
- "Generating Ladder Diagram Code from Simulink"

#### Introduced in R2020a

## plcrunextmode

Run external mode visualization

## **Syntax**

```
plcrunextmode(opc_host,target_ide,mdl_name,log_file)
plcrunextmode(____,idx_list)
plcrunextmode(____,name_list)
```

## **Description**

plcrunextmode(opc\_host,target\_ide,mdl\_name,log\_file) runs external mode visualization
using the settings specified in the arguments. All the logged signals are displayed in the Simulation
Data Inspector.

plcrunextmode(\_\_\_\_,idx\_list) runs external mode visualization and displays only the logged signals identified by the indices in the idx\_list.

plcrunextmode( \_\_\_\_, name\_list) runs external mode visualization and displays only the logged
signals identified by the names in the name\_list.

## **Examples**

### **Visualize Logging Data**

The following example uses plcrunextmode to connect to an OPC server and stream log data in to Simulation Data Inspector.

plcrunextmode ('localhost', 'studio5000', 'ext\_demo1', 'plc\_log\_data.mat');

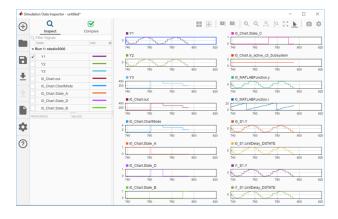

## **Input Arguments**

opc\_host — Host address

character vector

#### Host address of the OPC server.

Example: 'localhost'

#### target\_ide — Target IDE string

character vector

Specifies the name of the PLC target IDE.

Example: 'studio5000'

#### mdl name - Simulink model name

character vector

Specifies the Simulink model for which the code was generated with logging instrumentation.

Example: 'extmode demo'

#### log file - Logging data MAT-file

character vector

Full file path of the logging data MAT-file.

Example: 'C:\plc\_log\_data.mat'

#### idx list — Index list of logged data

integer vector

The index vector specifying the indices of the logged data signals to display. This argument is optional.

Example: [1 2 3]

#### name list — Name list of the logged data

vector

The name vector specifying the names of the logged data signals to display. This argument is optional.

Example: {'Y1', 'Y2', 'i0\_S1.Y'}

#### See Also

plcdispextmodedata | plcgeneratecode

#### **Topics**

"External Mode Logging"

"Generate Structured Text Code with Logging Instrumentation"

"Use the Simulation Data Inspector to Visualize and Monitor the Logging Data"

# plcladderlib

Open the Simulink PLC Coder Ladder Library

## **Syntax**

plcladderlib

## **Description**

plcladderlib opens the Simulink PLC Coder Ladder Library.

## **Examples**

## **Open the Ladder Library**

plcladderlib

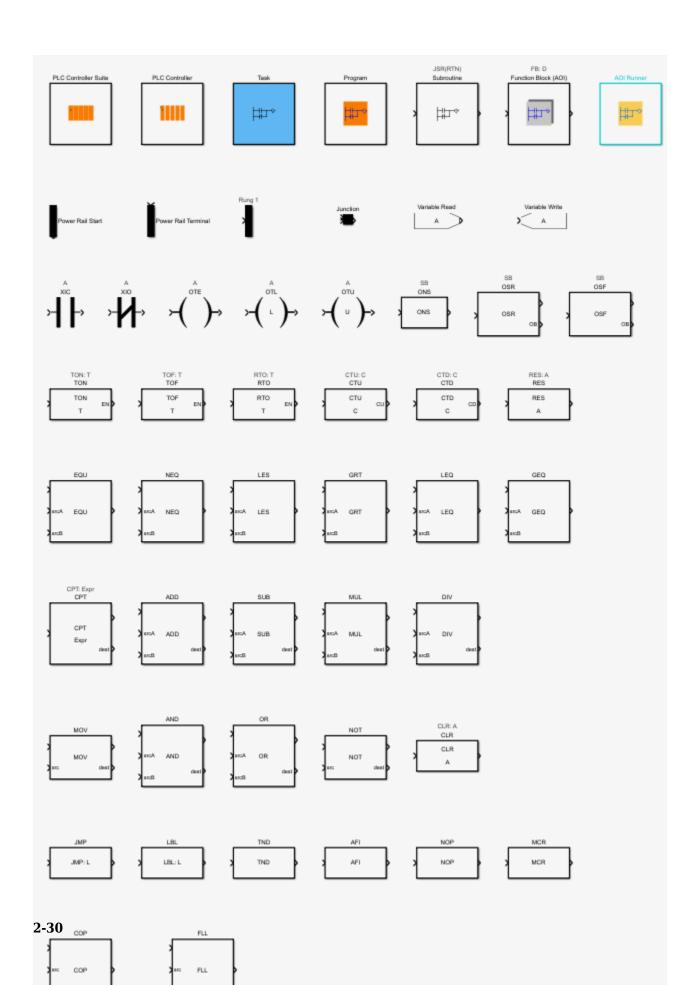

### plcladderoption|plcloadtypes

#### **Topics**

- "Supported Features in Ladder Diagram"
- "Import L5X Ladder Files into Simulink"

  "Modeling and Simulation of Ladder Diagrams in Simulink"

  "Generating Ladder Diagram Code from Simulink"
- "Verify Generated Ladder Diagram Code"

## plcloadtypes

Load the data types for Simulink PLC Coder ladder models

## **Syntax**

plcloadtypes

## **Description**

plcloadtypes loads the data types used by PLC Ladder models into the MATLAB workspace.

## **Examples**

#### Load Data types for Ladder diagram model

The following example demonstrates how to load the data types associated with a Ladder model in Simulink.

Use the plcloadtypes function to load the data types associated with the Simulink Ladder Diagram model.

plcloadtypes

The data types are loaded into the MATLAB workspace.

#### See Also

plccleartypes | plcgeneratecode | plcgeneraterunnertb | plcimportladder |
plcladderlib | plcladderoption

#### **Topics**

- "Supported Features in Ladder Diagram"
- "Import L5X Ladder Files into Simulink"
- "Modeling and Simulation of Ladder Diagrams in Simulink"
- "Generating Ladder Diagram Code from Simulink"
- "Verify Generated Ladder Diagram Code"

## plccleartypes

Clear the data types associated with the Simulink PLC Coder ladder models from the workspace

## **Syntax**

plccleartypes

## **Description**

plccleartypes clears the ladder data types from the MATLAB workspace.

## **Examples**

#### Clear data types from a Ladder Diagram model

The following example demonstrates how to clear the data types associated with a Ladder model in Simulink.

Use the plccleartypes function to clear the data types associated with the Simulink Ladder Diagram model.

plccleartypes

The data types are cleared from the MATLAB workspace.

#### See Also

plcgeneratecode | plcgeneraterunnertb | plcimportladder | plcladderlib |
plcladderoption | plcloadtypes

#### **Topics**

- "Supported Features in Ladder Diagram"
- "Import L5X Ladder Files into Simulink"
- "Modeling and Simulation of Ladder Diagrams in Simulink"
- "Generating Ladder Diagram Code from Simulink"
- "Verify Generated Ladder Diagram Code"

## plcladderoption

Get or set parameter values associated with Ladder Diagram models

## **Syntax**

currentState = plcladderoption(mdlname, Name, Value)

## **Description**

currentState = plcladderoption(mdlname,Name,Value) sets the parameter to the specified value for the Simulink ladder diagram model. Open or load the Simulink ladder diagram model first. If the Value argument is not specified this function returns the value of the specified parameter for the ladder diagram model.

## **Examples**

#### Set the parameter value for Ladder diagram model

The following example demonstrates how to import a simple ladder diagram from an L5X file (simpleController.L5X) into the Simulink environment and set ladder options. The ladder L5X file was created using RSLogix 5000 IDE and contains contacts and coils representing switches and motor. The following is a snapshot of the ladder structure.

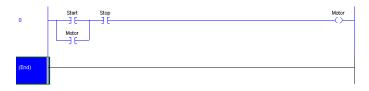

Use the plcladderimport function to import the ladder into Simulink. For this example, the program Name of the ladder is MainProgram and the MainRoutineName is MainRoutine.

```
[mdlName,mdlLib,busScript] = plcimportladder('simpleController.L5X','OpenModel','On')
```

The imported model contains a PLC Controller block named simpleController, followed by a Task block named MainTask and finally a Ladder Diagram Program block named MainProgram. The model imported into Simulink has blocks that implement the functionality of the contacts and coils.

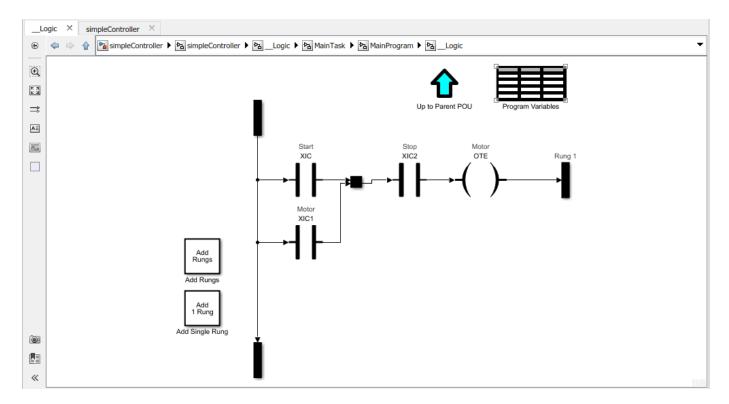

Use the plcladderoption function to enable FastSim.

currentState = plcladderoption('simpleController', 'FastSim', 'on');

## **Input Arguments**

#### mdlname — Simulink model name

character array

Specifies the name of the generated Simulink model.

#### **Name-Value Pair Arguments**

Specify optional comma-separated pairs of Name, Value arguments. Name is the argument name and Value is the corresponding value. Name must appear inside quotes. You can specify several name and value pair arguments in any order as Name1, Value1, . . . , NameN, ValueN.

Example: plcladderoption('simpleController', 'Animation', 'on')

#### FastSim — Enable animation and data display

off (default) | on

When 'on', this option disables all animation and data display. If 'FastSim' is set to 'on', then any change made to 'Animation' and 'DataDisplay' parameter would not change simulation behavior.

#### Animation — Animation of ladder rungs

on (default) | off

This option enables/disables animation of Ladder Diagram rungs, when 'FastSim' is in 'off' state

#### DataDisplay — Data Display

off (default) | on

This option enables/disables data display of Ladder Diagram rungs, when 'FastSim' is in 'off' state

#### SLDV — Simulink Design Verifier

off (default) | on

This option enables/disables using Simulink Design Verifier features with Ladder Diagrams. Set 'SLDV' parameter to 'on' before SLDV analysis. SLDV analysis could be still done without using 'SLDV' option, by setting 'FastSim' to 'on' and 'Prescan' to 'off'.

#### Prescan — Prescan

on (default) | off

This option enables/disables Prescan for instructions and AOI blocks explicitly for Simulink Design Verifier analysis.

## **Output Arguments**

# currentState — The value of the specified parameter name for the ladder diagram model $off \mid on$

The value of the specified parameter name for the ladder diagram model.

#### See Also

plccleartypes | plcgeneratecode | plcgeneraterunnertb | plcimportladder |
plcladderlib | plcloadtypes

#### **Topics**

- "Supported Features in Ladder Diagram"
- "Import L5X Ladder Files into Simulink"
- "Modeling and Simulation of Ladder Diagrams in Simulink"
- "Generating Ladder Diagram Code from Simulink"
- "Verify Generated Ladder Diagram Code"

## plcgeneraterunnertb

Generate L5X test bench code for specified AOI Runner block and AOI name

## **Syntax**

TbCode = plcgeneraterunnertb (runnerBlk)

## **Description**

TbCode = plcgeneraterunnertb (runnerBlk) returns the generated test bench code for the AOI runner block of the ladder diagram model. Open or load the Simulink Ladder Diagram model first.

## **Examples**

#### Generate Test bench for AOI runner block

The following example demonstrates how to import a simple ladder diagram from an L5X file (simpleXIC.L5X) into the Simulink environment and generate test bench code for it. The ladder L5X file was created using RSLogix 5000 IDE and contains an AOI named simpleXIC with contact and coil representing a switch and a light. The following is a snapshot of the ladder structure.

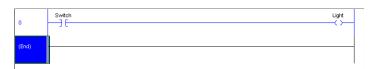

Use the plcladderimport function to import the ladder into Simulink.

```
[mdlName,mdlLib,busScript] = plcimportladder('simpleXIC.L5X',...
'OpenModel','On','TopAOI','simpleXIC')
```

The imported model contains an AOI Runner block named simpleXIC\_runner, followed by a Ladder Diagram Function (AOI) block named simpleXIC.

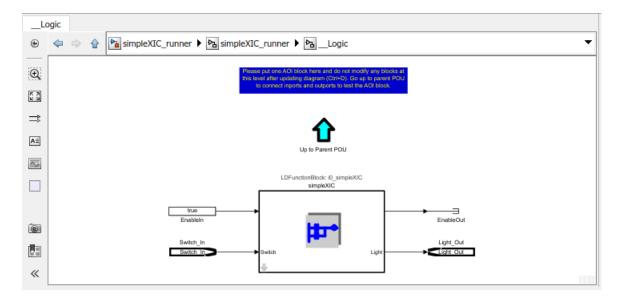

Add Signal Builder input block, Scope and output ports as shown.

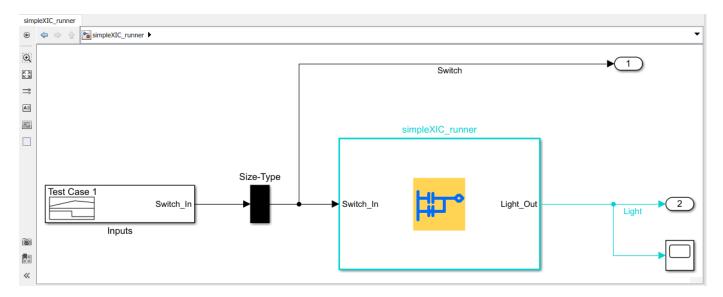

Modify the Signal Builder input to mimic a switch operation as shown.

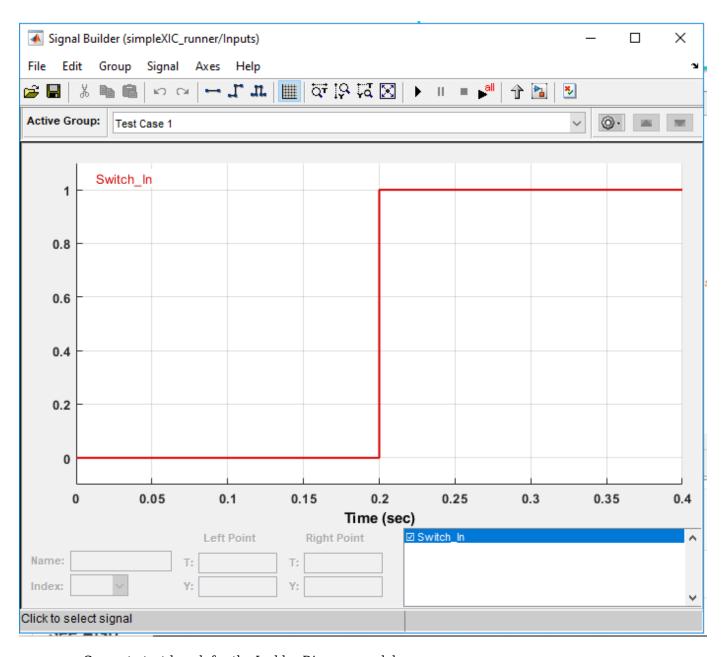

Generate test-bench for the Ladder Diagram model.

```
Tbcode = plcgeneraterunnertb('simpleXIC_runner/simpleXIC_runner')
Tbcode =
   1×1 cell array
   {'C:\runnerTB\simpleXIC_runner.L5X'}
```

If the test-bench code generation is successful, a test-bench file simpleXIC\_runner.L5X is created. The generated AOI test bench file can be verified on Rockwell Automation IDE.

**Note** Test-bench generation for ladder diagram models containing timer blocks such as TON, TOF and RTO fails. To generate test-bench code for these models, modify the ladder diagram structure while maintaining the logic.

### **Input Arguments**

#### runnerBlk - AOI runner block name

character vector

AOI runner block name specified as character vector.

## **Output Arguments**

#### **TbCode** — **Test-bench Code**

character vector

Generated test-bench file name specified as character vector.

#### See Also

plccleartypes | plcgeneratecode | plcgeneraterunnertb | plcimportladder |
plcladderlib | plcladderoption | plcloadtypes

#### **Topics**

- "Supported Features in Ladder Diagram"
- "Import L5X Ladder Files into Simulink"
- "Modeling and Simulation of Ladder Diagrams in Simulink"
- "Generating Ladder Diagram Code from Simulink"
- "Verify Generated Ladder Diagram Code"